# ONC3 / NFS<sup>™</sup> Administrator's Guide

Document Number 007-0850-140

#### **CONTRIBUTORS**

Written by Susan Thomas, Kim Simmons, Pam Sogard, Susan Ellis and Helen Vanderberg
Updated by Terry Schultz and Bob Bernard
Production by Karen Jacobson
Engineering contributions by Dana Treadwell, James Yarbrough, John Becker, John Sygulla and Larry Daasch

© 1993 - 2000, Silicon Graphics, Inc.— All Rights Reserved
The contents of this document may not be copied or duplicated in any form, in whole or in part, without the prior written permission of Silicon Graphics, Inc.

#### LIMITED AND RESTRICTED RIGHTS LEGEND

Use, duplication, or disclosure by the Government is subject to restrictions as set forth in the Rights in Data clause at FAR 52.227-14 and/or in similar or successor clauses in the FAR, or in the DOD, DOE or NASA FAR Supplements. Unpublished rights reserved under the Copyright Laws of the United States. Contractor/manufacturer is SGI, 1600 Amphitheatre Pkwy., Mountain View, CA 94043-1351.

Silicon Graphics and IRIS are registered trademarks and BDSPro, Indigo Magic, IRIX, SGI and the SGI logo are trademarks of Silicon Graphics, Inc. Apollo is a registered trademark of Apollo Computer, Inc. FrameMaker is a registered trademark of Adobe Systems Incorporated. Hewlett-Packard is a registered trademark of Hewlett-Packard Company. IBM is a registered trademark of International Business Machines Corporation. Macintosh is a registered trademark of Apple Computer, Inc. ONC+ and NFS are trademarks of Sun Microsystems, Inc. UNIX is a registered trademark in the United States and other countries, licensed exclusively through X/Open Company, Ltd.

ONC3 / NFS™ Administrator's Guide Document Number 007-0850-140

# What's New in This Manual

This revision of the ONC3/NFS Administrator's Guide supports the 6.5.9 release of the IRIX operating system.

# **New Features Documented**

This revision of the ONC3/NFS Administrator's Guide documents no new features.

# **Documentation Changes**

Changes to this document include the following:

• addition of "Security Caveats for Exporting" in Chapter 2

# Record of Revision

| Version | Description                                         |
|---------|-----------------------------------------------------|
| 130     | November 1999                                       |
|         | Incorporates information for the IRIX 6.5.6 release |
| 140     | July 2000                                           |
|         | Incorporates information for the IRIX 6.5.9 release |

# Contents

What's New in This Manual iii
New Features Documented iii

```
Documentation Changes iii
      Record of Revision v
     List of Figures xiii
      List of Tables xv
      About This Guide xvii
      Summary of Contents xvii
      What You Should Know xviii
      Supplementary Documentation xix
      Typographical Conventions xx
1.
     Understanding ONC3/NFS 1
     Overview of ONC3/NFS 2
      ONC3/NFS Components 2
      About NFS 4
         NFS and Diskless Workstations 5
      About NFS and the Network Information Service 5
      About UNS and NIS 5
      About The AutoFS File System 5
         Simplified autofs Operation 6
            How Autofs Navigates Through the Network (Maps) 6
      About CacheFS File System 7
      Client-Server Fundamentals 7
         Exporting NFS File Systems 7
```

```
Mounting NFS File Systems 8
             NFS Mount Points 9
             NFS Mount Restrictions 9
      NFS Automatic Mounting 10
      UDP Stateless Protocol 10
      TCP Connections for NFS 11
      NFS Input/Output Management 11
      NFS File Locking Service 11
         NFS Locking and Crash Recovery 12
         NFS Locking and the Network Status Monitor 12
      Planning ONC3/NFS Service 13
2.
      File System Export Process 14
         Customizing exportfs 14
         Operation of /etc/exports and Other Export Files 15
             /etc/exports Options 15
             Sample /etc/exports File 16
         Efficient Exporting 17
         Security Caveats for Exporting 18
      /etc/fstab Mount Process 18
         Customizing mount and umount Commands 19
         Operation of /etc/fstab and Other Mount Files 20
             /etc/fstab Options 21
             Sample /etc/fstab File 22
         Efficient Mounting with /etc/fstab 23
      Automatic Mount Process 23
         Customizing automount Commands 24
         autofsd and autofs Command Options 25
         Operation of Automatic Mounter Files and Maps 25
             automount Files and Maps 26
             automount Mount Points 26
             autofs Files and Maps 27
             autofs Mount Points 28
```

About Automatic Mounter Map Types 28 Master Maps for the Automatic Mounter Direct Maps for the Automatic Mounter Indirect Maps for the Automatic Mounter 31 Effective Automatic Mounting 32 Planning a CacheFS File System 33 Customizing CacheFS 33 mount and umount Options for CacheFS 34 /etc/fstab Additions for CacheFS 34 Consistency Checking with mount Command in CacheFS 36 Cached File System Administration 37 Cache Resource Parameters in CacheFS 38 cfsstat Command 40 CacheFS Tunable Parameters 40 Using Automatic Mounter Map Options 43 Including Group Mounts in Maps 44 Using Hierarchical Formats in Group Mounts 45 Specifying Alternative Servers 46 Using Metacharacters 47 Ampersand (&) Metacharacter Asterisk (\*) Metacharacter 48 Backslash (\) Disabling Signal 49 Double Quotation Marks (") String Delimiters 49 Using Environment Variables 50 Including Supplementary Maps 51 Setting Up and Testing ONC3/NFS 53 Setting Up the NFS Server 54 Setting Up an NFS Client 57 Setting Up the Automatic Mounters 60 Setting Up a Default Automatic Mounter Environment 60

3.

4.

5.

6.

```
Setting Up a Custom Automatic Mounter Environment 61
       Step 1: Creating the Maps 62
       Step 2: Starting the Automatic Mounter Program 63
       Step 3: Verifying the Automatic Mounter Process 64
       Step 4: Testing the Automatic Mounter 66
Setting Up the Lock Manager 67
Setting Up the CacheFS File System
   Front File System Requirements
   Setting Up a Cached File System
   Creating a Cache 69
   Setting Cache Parameters 69
Mounting a Cached File System 70
   Using mount to Mount a Cached File System 70
       Mounting a Cached File System That Is Already Mounted 71
       Mounting a CD-ROM as a Cached File System 71
Maintaining ONC3/NFS 73
Changing the Number of NFS Server Daemons 74
Temporary NFS Mounting 75
Modifying the Automatic Mounter Maps 75
   Modifying the Master Map 75
   Modifying Indirect Maps 76
   Modifying Direct Maps 76
Mount Point Conflicts 77
Modifying CacheFS File System Parameters 77
   Displaying Information About Cached File Systems 78
Deleting a CacheFS File System 79
Troubleshooting ONC3/NFS 81
General Recommendations 82
Understanding the Mount Process 82
Identifying the Point of Failure 83
   Verifying Server Status 83
   Verifying Client Status 84
```

Verifying Network Status 84 Troubleshooting NFS Common Failures 85 Troubleshooting Mount Failure 85 Troubleshooting Lack of Server Response 85 Troubleshooting Remote Mount Failure 86 Troubleshooting Slow Performance 86 Failure to Access Remote Devices 87 Troubleshooting automount 87 Role of automount in System Startup Daemon Action in Mounting Process Effect of automount Map Types 88 Troubleshooting autofs 89 Troubleshooting CacheFS 89 ONC3/NFS Error Messages 91 mount Error Messages 92 Verbose automount and autofs Error Messages 95 General automount and autofs Error Messages autofs Only Error Messages 97 automount Only Error Messages autofs and automount Error Messages 97 General CacheFS Errors 100 cfsadmin Error Messages mount\_cachefs Error Messages 102 umount\_cachefs Error Messages 103

A.

Index 105

# List of Figures

**Figure 1-1** NFS Software Implementation 4 **Figure 1-2** Sample Mounted Directory 9

# List of Tables

| Table i   | ONC3/NFS Administrator's Guide Chapter Summaries xvii     |
|-----------|-----------------------------------------------------------|
| Table 2-1 | Consistency Checking Arguments for the -o mount Option 36 |
| Table 2-2 | CacheFS Parameters 38                                     |
| Table 2-3 | Default Values of Cache Parameters 39                     |
| Table 2-4 | CacheFS Tunable Parameters 40                             |
| Table 2-5 | CacheFS Tunable Parameter Values 41                       |
|           |                                                           |

# **About This Guide**

The ONC3/NFS Administrator's Guide documents the SGI Open Network Computing/Network File System (ONC3/NFS). The purpose of this guide is to provide the information needed to set up and maintain the ONC3/NFS services. It explains ONC3/NFS software fundamentals and provides procedures to help you install, test, and troubleshoot ONC3/NFS on your network. It also contains planning information and recommendations for administering the service.

# **Summary of Contents**

Table i suggests a way of using each chapter in this guide.

 Table i
 ONC3/NFS Administrator's Guide Chapter Summaries

| Chapter                                                | When to Read                                                                                             | Summary                                                                                                   |
|--------------------------------------------------------|----------------------------------------------------------------------------------------------------|----------------------------------------------------------------------------------------------------|
| Chapter 1, "Understanding ONC3/NFS"                    | If you are new to ONC3/NFS, begin here. If you already have ONC3/NFS experience, you can skip Chapter 1. | Introduces the vocabulary of ONC3/NFS, and the fundamentals of ONC3/NFS operation.                        |
| Chapter 2, "Planning<br>ONC3/NFS Service"              | Read before setting up ONC3/NFS and before moving on to Chapter 4, "Setting Up and Testing ONC3/NFS."    | Explains ONC3/NFS processes and their options in detail.                                                  |
| Chapter 3, "Using<br>Automatic Mounter Map<br>Options" | Read this chapter if you plan to customize your automatic mounter environment.                           | Describes special features of the automatic mounters.                                                     |
| Chapter 4, "Setting Up and Testing ONC3/NFS"           | Use this chapter as you begin implementing the ONC3/NFS service on your network.                         | Contains procedures for implementing ONC3/NFS on server and client systems and verifying their operation. |

| Table i (continued)         ONC3/NFS Administrator's Guide Chapter Summaries |                                                                                                    |                                                                                                    |  |
|------------------------------------------------------------------------------|----------------------------------------------------------------------------------------------------|----------------------------------------------------------------------------------------------------|--|
| Chapter                                                                      | When to Read                                                                                                    | Summary                                                                                                    |  |
| Chapter 5, "Maintaining ONC3/NFS"                                            | During routine upkeep of ONC3/NFS refer to Chapter 5.                                                                                           | Contains procedures for changing the parameters in ONC3/NFS after it is in service.                                                                                                |  |
| Chapter 6, "Troubleshooting ONC3 /NFS"                                       | When diagnosing and trying to correct ONC3/NFS problems Chpater 6 is useful. You may also need to understand NIS to implement some suggestions. | Provides general problem-solving information and check-out procedures. Also describes specific problems that can occur with ONC3/NFS and suggests what you can do to correct them. |  |
| Appendix A, "ONC3/NFS Error Messages"                                        | When resolving a displayed error message search through this appendix.                                                                          | Explains error messages that may result from incorrect use of ONC3/NFS.                                                                                                    |  |

# What You Should Know

To use the setup and maintenance information in this guide, you should have experience in the following areas:

- Setting up network services
- Assessing the needs of network users
- Maintaining hosts databases
- Understanding the UNIX file system structure
- Using UNIX editors

To troubleshoot ONC3/NFS, you should be familiar with these concepts:

- Theory of network services
- SGI's network implementation

# **Supplementary Documentation**

You can find supplementary information in these documents:

- *IRIX Admin: Networking and Mail* explains the fundamentals of system and network administration for Silicon Graphics systems on a local area network.
- *NIS Administration Guide* explains how to set up and maintain Silicon Graphic's implementation of the network information service.
- IRIX Network Programming Guide explains the programmatic interfaces to ONC3/NFS.
- Diskless Workstation Administration Guide describes the setup and maintenance of diskless workstations.
- Getting Started With BDSpro describes how to configure BDSpro to extend standard NFS performance.
- Defense Data Network Protocol Handbook, available from the Network Information Center, 14200 Park Meadow Dr., Suite 200, Chantilly, VA 22021. This three-volume set contains information on TCP/IP and UDP/IP.
- Stern, Hal. Managing NFS and NIS O'Reilly & Associates, Inc. 1991. This book contains detailed, but not Silicon Graphics-specific, information about NFS and how to administer and use it.

For information about using the SGI comprehensive product support and maintenance program for this product, refer to the Release Notes that accompany it. The *ONC3/NFS Release Notes* contains a complete list of software modules and prerequisites. *IRIX Admin: Software Installation and Licensing* provides instructions for installation.

# **Typographical Conventions**

These type conventions and symbols are used in this guide:

Italics Filenames, variables, IRIX command arguments, map names, the first

use of new terms, titles of publications

**bold** Command line options

Screen type Code examples, file excerpts, and screen displays (including error

messages)

Bold Screen type

User input

() (Parentheses) Following IRIX commands, they surround the reference

page (man page) section where the command is described

[] (Brackets) Surround optional syntax statement arguments

# Understanding ONC3/NFS

This chapter introduces the SGI implementation of the Sun Microsystems Open Network Computing Plus (ONC+) distributed services, which was previously referred to as Network File System (NFS). In this guide, NFS refers to the distributed network file system in ONC3/NFS.

The information in this chapter is prerequisite to successful ONC3/NFS administration. It defines ONC3/NFS and its relationship to other network software, introduces the ONC3/NFS vocabulary, and identifies the software elements that support ONC3/NFS operation. It also explains special utilities and implementation features of ONC3/NFS.

This chapter contains these sections:

- "Overview of ONC3/NFS" on page 2
- "Client-Server Fundamentals" on page 7
- "NFS Automatic Mounting" on page 10
- "UDP Stateless Protocol" on page 10
- "NFS Input/Output Management" on page 11
- "NFS File Locking Service" on page 11

## Overview of ONC3/NFS

ONC3/NFS is the SGI implementation of ONC+ distributed services. ONC3/NFS is optimized for SGI systems, and integrated with the IRIX Interactive Desktop environment and system toolchest. ONC3/NFS can run only on a SGI system.

ONC3/NFS is made up of distributed services that allow users to access file systems and directories on remote systems and treat them as if they were local. Networks with heterogeneous architectures and operating systems can participate in the same ONC3/NFS service. The service can also include systems connected to different types of networks.

ONC3/NFS is a separate software product, and must be installed on both server and client. However, you should be familiar with the information in this chapter before setting up or modifying the ONC3/NFS environment.

# **ONC3/NFS Components**

This section summarizes the components of ONC3/NFS, and is followed by expanded notes.

NFS The Network File System (NFS) is the distributed network file system in

ONC3/NFS and contains the automatic mounters and lock manager. ONC3/NFS supports NFS version 3 (NFS3) and NFS version 2, but uses

NFS3 by default. NFS is multi-threaded to take advantage of multiprocessor performance. For more about NFS, see page 4.

NIS The network information service (NIS) is a database of network entity

location information that can be used by NFS. NIS is implemented as part of the Unified Name Service (UNS). Information about NIS and UNS is published in a separate volume called the *NIS Administration Guide*. For more about the interaction of NFS with NIS, see page 5.

#### AutoFS

The AutoFS file system (AutoFS), introduced in IRIX 6.2, is an implementation of the automatic mounter that uses the *autofs* command instead of *automount*. Like *automount*, *autofs* provides automatic and transparent NFS mounts upon access of specified AutoFS file systems. *autofs* mainly differs from *automount* by providing multi-threaded service, by providing in-place mounts, and by using the LoFS (loopback file system) to access local file systems. *autofs* is multi-threaded; it accepts dynamic configuration updates. Unlike automount, *autofs* access cannot be blocked by a server that is down or responding slowly. One thread may block, but this does not prevent other references through *autofs* from completing. *autofs* and *automount* cannot exist on the same system. By default, *autofs* is enabled upon installation, although *automount* can be selected with *chkconfig*. Further information about AutoFS starts on page 5.

#### CacheFS

The Cache File System (CacheFS), introduced in IRIX 5.3, provides client-side caching for NFS and other file system types. Using CacheFS on NFS clients with local disk space can significantly increase the number of clients a server can support and reduce the data access time for clients using read-only file systems. For more about CacheFS, refer to page 7.

#### **Bulk Data Service**

The SGI implementation of the Bulk Data Service protocol, BDSpro, is available as an option for NFS. BDSpro is an extension to NFS for handling large file transactions over high-speed networks. BDSpro exploits the data access speed of the XFS filesystem and data transfer rates of network media, such as HIPPI and fiberchannel, to accelerate standard NFS performance. The BDS protocol modifies NFS functions to reduce the time needed to transfer files of 100 megabytes or larger over a network connection. For more information about BDSpro, refer to *Getting Started With BDSpro*.

#### **About NFS**

NFS is a network service that allows users to access file hierarchies across a network in such a way that they appear to be local. File hierarchies can be entire file systems or individual directories. Systems participating in the NFS service can be heterogeneous. They may be manufactured by different vendors, use different operating systems, and be connected to networks with different architectures. These differences are transparent to the NFS application.

NFS is an application layer service that can be used on a network running the User Datagram Protocol (UDP) or Transmission Control Protocol (TCP). The UDP protocol has traditionally been used as the transport layer protocol. UDP supports connectionless transmissions and stateless protocol, providing robust service. The TCP protocol supports connection-based transmissions that are beneficial in WAN configurations. TCP provides high reliability, and with its sophisticated packet tracking scheme, reduces client and server input buffer overflow and multiple packet resends.

NFS relies on *remote procedure calls* (RPC) for session layer services and *external data representation* (XDR) for presentation layer services. XDR is a library of routines that translate data formats between processes.

Figure 1-1 illustrates the NFS software implementation in the context of the Open Systems Interconnect (OSI) model.

| application  | NFS               |
|--------------|-------------------|
| presentation | XDR               |
| session      | RPC               |
| transport    | UDP/TCP           |
| network      | IP                |
| data link    | network interface |
| physical     | network interrace |

Figure 1-1 NFS Software Implementation

#### **NFS and Diskless Workstations**

It is possible to set up a system so that all the required software, including the operating system, is supplied from remote systems by means of the NFS service. Workstations operating in this manner are considered *diskless workstations*, even though they may be equipped with a local disk.

Instructions for implementing diskless workstations are given in the *Diskless Workstation Administration Guide*. However, it is important to acquire a working knowledge of NFS before setting up a diskless system.

## About NFS and the Network Information Service

The Network Information Service (NIS) is a database service that provides location information about network entities to other network servers and applications, such as NFS. NFS and NIS are independent services that may or may not be operating together on a given network. On networks running NIS, NFS may use the NIS databases to locate systems when NIS queries are specified.

#### About UNS and NIS

The Unified Name Service (UNS) provides a system wide interface to hostname, password and many other lookups. It controls the resolution of hostnames used by AutoFS and automount. Both AutoFS and automount bypass UNS when using information from NIS.

# **About The AutoFS File System**

AutoFS is the kernel virtual file system that supports automatic mounting of file systems. Together with the implementation of *autofsd* (the *autofs* daemon), AutoFS solves several fundamental problems with the earlier implementation of *automount* daemon:

- The symbolic links and the /tmp\_mnt prepended to paths are replaced by in-place mounting.
- AutoFS is file system independent.

By default, AutoFS tries NFS version 3 first, and if the server does not support version 3, AutoFS retries the mount using NFS2.

Without symbolic links, indirection to mount points is now performed entirely within the kernel, improving performance. *Autofsd* is now a stateless daemon, responsible for performing automatic mounts and unmounts. It allows mount points to be added or deleted without rebooting. The daemon is not required to access a filesystem once it is mounted.

In addition, *autofsd* can mount file systems besides NFS such as removable-media file systems. These improvements are compatible with previously existing maps and administrative procedures.

# Simplified autofs Operation

The automount daemon, *autofsd*, starts at boot time from the */etc/init.d/network* script since by default, *autofs* and *nfs* are *chkconfig'*d on. The */etc/init.d/network* script also runs the *autofs* command, which reads a master map and installs AutoFS mount points.

Unlike *mount*, *autofs* does not read the file */etc/fstab*, which is specific to each workstation, for a list of file systems to mount. Rather, *autofs* is controlled within a domain (and on particular workstations) through the maps, saving a great deal of administrator time.

#### **How Autofs Navigates Through the Network (Maps)**

Autofs searches a series of maps to navigate its way through the network. Maps are files that contain information mapping local directories or mount points to remote server file systems. A special map, **-hosts**, is supported by AutoFS to provide a convenient way of accessing all host machines on the network. Maps are available locally or through a network name service like NIS or NIS+. You create maps to meet the needs of your users' environment. See "NFS Automatic Mounting" on page 10, and Chapter 3, "Using Automatic Mounter Map Options" for detailed information on automatic mounting and its maps.

# **About CacheFS File System**

A *cache* is a temporary storage area for data. With the cache file system (CacheFS), you can store frequently used data from a remote file system or CD-ROM on the local disk drive of a workstation. The data stored on the local disk is the cache.

When a file system is cached, the data is read from the original file system and stored on the local disk. The reduction in network traffic improves performance. If the remote file system is on a storage medium with slower response time than the local disk (such as a CD-ROM), caching provides an additional performance gain.

CacheFS can use all or part of a local disk to store data from one or more remote file systems. A user accessing a file does not need to know whether the file is stored in a cache or is being read from the original file system. The user opens, reads, and writes files as

A cache with default parameters can be created with the *mount* command. Default parameters can be changed with the *cfsadmin* command. See "Cached File System Administration" on page 37 and "Cache Resource Parameters in CacheFS" on page 38. Specific details of CacheFS are discussed in "Planning a CacheFS File System" in Chapter 2.

## **Client-Server Fundamentals**

In an NFS transaction, the workstation requesting access to remote directories is known as the *client*. The workstation providing access to its local directories is known as the *server*. A workstation can function as a client and a server simultaneously. It can allow remote access to its local file systems while accessing remote directories with NFS. The client-server relationship is established by two complementary processes, *exporting* and *mounting*.

## **Exporting NFS File Systems**

*Exporting* is the process by which an NFS server provides access to its file resources to remote clients. Individual directories, as well as file systems, can be exported, but exported entities are usually referred to as file systems. Exporting is done either during the server's boot sequence or from a command line as superuser while the server is running.

Once a file system is exported, any authorized client can use it. A list of exported file systems, client authorizations, and other export options are specified in the /etc/exports file (see "Operation of /etc/exports and Other Export Files" in Chapter 2 for details). Exported file systems are removed from NFS service by a process known as *unexporting*.

A server can export any file system or directory that is local. However, it cannot export both a parent and child directory within the same file system; to do so is redundant.

For example, assume that the file system /usr contains the directory /usr/demos. As the child of /usr, /usr/demos is automatically exported with /usr. For this reason, attempting to export both /usr and /usr/demos generates an error message that the parent directory is already exported. If /usr and /usr/demos were separate file systems, this example would be valid.

When exporting hierarchically related file systems such as /usr and /usr/demos in the previous example, we recommend the use of the **-nohide** option to reduce the number of mounts required by clients (see exports(4)).

# **Mounting NFS File Systems**

Mounting is the process by which file systems, including NFS file systems, are made available to the IRIX operating system and consequently, the user. When NFS file systems or directories are mounted, they are made available to the client over the network by a series of remote procedure calls that enable the client to access the file system transparently from the server's disk. Mounted NFS directories or file systems are not physically present on the client system, but the mount looks like a local mount and users enter commands as if the file systems were local.

NFS clients can have directories mounted from several servers simultaneously. Mounting can be done as part of the client's boot sequence, automatically, at file system access, with the help of a user-level daemon, or with a superuser command after the client is running. When mounted directories are no longer needed, they can be relinquished in a process known as *unmounting*.

Like locally mounted file systems, NFS mounted file systems and directories can be specified in the <code>/etc/fstab</code> file (see "Operation of <code>/etc/fstab</code> and Other Mount Files" in Chapter 2 for details). Since NFS file systems are located on remote systems, specifications for NFS mounted resources must include the name of the system where they reside.

#### **NFS Mount Points**

The access point in the client file system where an NFS directory is attached is known as a *mount point*. A mount point is specified by a conventional IRIX pathname.

Figure 1-2 illustrates the effect of mounting directories onto mount points on an NFS client.

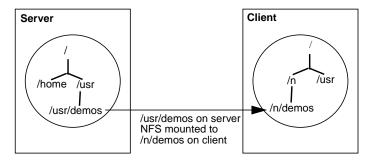

Figure 1-2 Sample Mounted Directory

The pathname of a file system on a server can be different from its mount point on the client. For example, in Figure 1-2 the file system /usr/demos is mounted in the client's file system at mount point /n/demos. Users on the client gain access to the mounted directory with a conventional *cd* command to /n/demos, as if the directory were local.

#### **NFS Mount Restrictions**

NFS does not permit *multihopping*, mounting a directory that is itself NFS mounted on the server. For example, if *host1* mounts */usr/demos* from *host2*, *host3* cannot mount */usr/demos* from *host1*. This would constitute a *multihop*.

NFS also does not permit *loopback mounting*, mounting a directory that is local to the client via NFS. For example, the local file system */usr* on *host1* cannot be NFS mounted to *host1*, this would constitute a loopback mount.

# **NFS Automatic Mounting**

As an alternative to standard mounting via /etc/fstab or the mount command, NFS provides two automatic mounting utilities. The original automatic mounter, called automount and a newer implementation introduced in IRIX 6.2, called autofs. Both automatic mounters dynamically mount file systems when they are referenced by any user on the client system, then unmount them after a specified time interval. Unlike standard mounting, automount and autofs, once set up, do not require superuser privileges to mount a remote directory. They also create the mount points needed to access the mounted resource. NFS servers cannot distinguish between directories mounted by the automatic mounters and those mounted by conventional mount procedures. autofs and automount cannot co-exist on the same system.

Unlike the standard mount process, *automount* and *autofs* do not read the /etc/fstab file for mount specifications. Instead, they read alternative files (either local or through NIS) known as maps for mounting information (see "Operation of Automatic Mounter Files and Maps" on page 25 for details). They also provide special maps for accessing remote systems and automatically reflecting changes in the /etc/hosts file and any changes to the remote server's /etc/exports file.

Default configuration information for automatic mounting is contained in the files /etc/config/automount.options (for automount) and /etc/config/autofs.options (for autofs). These files can be modified to use different options and more sophisticated maps.

# **UDP Stateless Protocol**

When NFS is used with UDP as its transport protocol, it uses a *stateless protocol* in which the server maintains almost no information on NFS processes. This stateless protocol insulates clients and servers from the effects of failures. If a server fails, the only effect to clients is that NFS data on the server is unavailable to clients. If a client fails, server performance is not affected.

Clients are independently responsible for completing NFS transactions if the server or network fails. By default, when a failure occurs, NFS clients continue attempting to complete the NFS operation until the server or network recovers. To the client, the failure can appear as slow performance on the part of the server. Client applications continue retransmitting until service is restored and their NFS operations can be completed. If a client fails, no action is needed by the server or its administrator in order for the server to continue operation.

#### TCP Connections for NFS

The TCP protocol transport option for NFS provides a highly efficient method for transmitting packets, especially in large WAN networks. With the TCP protocol, a connection is made between the client and the server, and all packets are labeled and tracked. Even though this tracking is more CPU-intensive, input buffer overflow and multiple packet resends due to lost packets and timeouts are handled much more efficiently than with UDP.

# **NFS Input/Output Management**

In NFS2 transactions, data input and output is asynchronous read-ahead and write-behind, unless otherwise specified. As the server receives data, it notifies the client that the data was successfully written. The client responds by freeing the blocks of NFS data successfully transmitted to the server. In reality, however, the server might not write the data to disk before notifying the client, a technique called *delayed writes*. Writes are done when they are convenient for the server, but at least every 30 seconds. NFS2 uses delayed writes by default.

With synchronous writes, the server writes the data to disk before notifying the client that it has been written. Synchronous writes are supported as an option in NFS2 (see "/etc/exports Options" in Chapter 2 for details of NFS options), and in NFS3. Synchronous writes may slow NFS performance due to the time required for disk access, but increase data integrity in the event of system or network failure.

# **NFS File Locking Service**

To help manage file access conflicts and protect NFS sessions during failures, NFS offers a file and record locking service called the *network lock manager*. The network lock manager is a separate service NFS makes available to user applications. To use the locking service, applications must make calls to standard IRIX lock routines (see the reference pages fcntl(2), flock(3B), and lockf(3C)). For NFS files, these calls are sent to the network lock manager process (see lockd(1M)) on the server.

The network lock manager processes must run on both client and server. Communication between the two processes is by means of RPC. Calls issued to the client process are handed to the server process, which uses its local IRIX locking utilities to handle the call. If the file is in use, the lock manager issues an advisory to the calling application, but it does not prevent the application from accessing a busy file. The application must determine how to respond to the advisory, using its own facilities.

Despite the fact that the network lock manager adheres to *lockf* and *fcntl* semantics, its operating characteristics are influenced by the nature of the network, particularly during crashes.

# **NFS Locking and Crash Recovery**

As part of the file locking service, the network lock manager assists with crash recovery by maintaining state information on locked files. It uses this information to reconstruct locks in the event of a server or client failure.

When an NFS client goes down, the lock managers on all of its servers are notified by their status monitors, and they simply release their locks, on the assumption that the client will request them again when it wants them. When a server crashes, however, matters are different. When the server comes back up, its lock manager gives the client lock managers a grace period to submit lock reclaim requests. During this period, the lock manager accepts only reclaim requests. The client status monitors notify their respective lock managers when the server recovers. The default grace period is 45 seconds.

After a server crash, a client may not be able to recover a lock that it had on a file on that server, because another process may have beaten the recovering application process to the lock. In this case the SIGLOST signal is sent to the process (the default action for this signal is to kill the application).

## NFS Locking and the Network Status Monitor

To handle crash recoveries, the network lock manager relies on information provided by the *network status monitor*. The network status monitor is a general service that provides information about network systems to network services and applications. The network status monitor notifies the network lock manager when a network system recovers from a failure, and by implication, that the system failed. This notification alerts the network lock manager to retransmit lock recovery information to the server.

To use the network status monitor, the network lock manager registers with the status monitor process (see statd(1M)) the names of clients and servers for which it needs information. The network status monitor then tracks the status of those systems and notifies the network lock manager when one of them recovers from a failure.

# Planning ONC3/NFS Service

To plan the ONC3/NFS service for your environment, it is important to understand how ONC3/NFS processes work and how they can be configured. This chapter provides prerequisite information on ONC3/NFS processes and their configuration options. It also explains the conditions under which certain options are recommended.

This chapter explores these variables in the following sections:

- "File System Export Process" on page 14
- "/etc/fstab Mount Process" on page 18
- "Automatic Mount Process" on page 23
- "Planning a CacheFS File System" on page 33

# **File System Export Process**

Access to files on an NFS server is provided by means of the *exportfs* command (see the exportfs(1M) reference page). The *exportfs* command reads the file */etc/exports* for a list of file systems and directories to be exported from the server to NFS clients. Normally, *exportfs* is executed at system startup by the */etc/init.d/network* script. It can also be executed by the superuser from a command line while the server is running. Exported file systems must be local to the server. A file system that is NFS-mounted from another server cannot be exported (see "NFS Mount Restrictions" in Chapter 1 regarding *multihop*).

This section describes various aspects of the export process in the following subsections:

- "Customizing exportfs" on page 14
- "Operation of /etc/exports and Other Export Files" on page 15
- "/etc/exports Options" on page 15
- "Sample /etc/exports File" on page 16
- "Efficient Exporting" on page 17

## **Customizing exportfs**

The *exportfs* command has several options used to configure its operation. Four of these options are briefly described below. For more complete information on *exportfs* options, see the exportfs(1M) reference page.

- **-a** (all) Export all resources listed in /etc/exports.
- -i (ignore) Do not use the options set in the /etc/exports file.
- **–u** (unexport) Terminate exporting designated resources.
- **-v** (verbose) Display any output messages during execution.

Invoking *exportfs* without options reports the file systems that are currently exported.

# Operation of /etc/exports and Other Export Files

Exporting starts when *exportfs* reads the file */etc/exports* for a list of file systems and directories to be exported from the server. As it executes, *exportfs* writes a list of file systems it successfully exported, and information on how they were exported, in the */etc/xtab* file. Anytime the */etc/exports* file is changed, *exportfs* must be executed to update the */etc/xtab* file. If an entry is not listed in */etc/xtab*, it has not been exported, even if it is listed in */etc/exports*.

In addition to the <code>/etc/xtab</code> file, the server maintains a record of the exported resources that are currently mounted and the names of clients that have mounted them. The record is maintained in a file called <code>/etc/rmtab</code>. Each time a client mounts a directory, an entry is added to the server's <code>/etc/rmtab</code> file. The entry is removed when the directory is unmounted. The information contained in the <code>/etc/rmtab</code> file can be viewed using the <code>showmount</code> command.

**Note:** The information in /etc/rmtab may not be current, since clients can unmount file systems without informing the server.

#### /etc/exports Options

There are a number of export options for managing the export process. Some commonly used export options are briefly described below. For a complete explanation of options, see the exports(4) reference page.

| ro (read only | y) Export | this file system v | vith read-only privileges. |
|---------------|-----------|--------------------|----------------------------|
|---------------|-----------|--------------------|----------------------------|

rw (read, write) Export this file system with read and write privileges. rw is

the default.

rw= (read mostly) Export this file system read-only to all clients except those

listed.

**Note:** Directories are exported either **ro** or **rw**, not both ways. The option

specified first is used.

anon= (anonymous UID) If a request comes from the user root (UID = 0), use

the specified UID as the effective UID instead. By default, the effective UID is nobody (UID = -2). Specifying a UID of -1 disables access by unknown users or by root on a host not specified by the **root** option. Use

the **root** option to permit accesses by the user root.

**root=** Give superuser privileges to root users of NFS-mounted directories on

systems specified in **root** access list. By default, **root** is set to **none**.

access= Grant mount privileges to a specified list of clients only. Clients can be

listed individually or as an NIS netgroup (see netgroup(4)).

**nohide** (IRIX enhancement) By default, the contents of a child file system are

hidden when only the parent file system is mounted. Allow access to this file system without performing a separate mount if its parent file

system is mounted.

wsync (IRIX enhancement for NFS2 only) Perform all write operations to disk

before sending an acknowledgment to the client. Overrides delayed writes. (See "NFS Input/Output Management" in Chapter 1 for details.)

**32bitclients** Causes the server to mask off the high-order 32 bits of directory cookies

in NFS3 directory operations. This option may be required when clients

run 32-bit operating systems such as IRIX 5.3.

When a file system or directory is exported without specifying options, the default options are **rw** and **anon=nobody**.

#### Sample /etc/exports File

A default version of the <code>/etc/exports</code> file is shipped with NFS software and stored in <code>/etc/exports</code> when NFS is installed. You must add your own entries to the default version as part of the NFS setup procedure (given in "Setting Up the NFS Server" in Chapter 4). This sample <code>/etc/exports</code> illustrates entries and how to structure them with various options:

/dev/root -ro

/reports -access=finance,rw=susan,nohide

/usr -nohide

/usr/demos -nohide,ro,access=client1:client2:client3

/usr/catman -nohide

In this sample /etc/exports, the first entry exports the root directory (/) with read-only privileges. The second entry exports a separate file system, /reports, read-only to the netgroup finance, with write permission specified for susan. Users who mount the root directory can access the /reports, /usr, /usr/demo and /usr/catman file systems (if they are in finance) because nohide is specified.

The fourth entry uses the access list option. It specifies that client1, client2, and client3 are authorized to access /usr/demos with read-only privileges. To avoid possible problems, client1, client2, and client3 should be fully qualified domain names.

**Note:** If you are using an access list to export to a client with multiple network interfaces, the <code>/etc/exports</code> file must contain all names associated with the client's interfaces. For example, a client named <code>octopus</code> with two interfaces needs two entries in the <code>/etc/exports</code> file, typically <code>octopus</code> and <code>gate-octopus</code>.

The fifth entry is an example of an open file system. It exports /usr/catman to the entire world with read-write access (the default when neither **ro** or **rw** is specified) to its contents.

# **Efficient Exporting**

Consider these suggestions for setting up exports on your NFS service:

- Use the **ro** option unless clients must write to files. This reduces accidental removal or changes to data.
- In secure installations, set **anon** to **-1** to disable root on any client (except those specified in the **root** option) from accessing the designated directory as root.
- Be cautious with your use of the **root** option.
- If you are using NIS, consider using netgroups for long access lists.
- Use **nohide** to export related but separate file systems to minimize the number of mounts clients must perform.
- Use **wsync** when minimizing risk to data is more important than optimizing performance (NFS2 only).
- If you are serving NFS3 to Solaris, IRIX 5.3, or other clients with 32-bit operating systems, you may need the **32bitclients** option.

# **Security Caveats for Exporting**

The following security caveats should be observed in setting up your NFS service:

- If two directories in the same file system are exported with different access controls
  (for example, one is exported rw and the other ro, or ro and root=xx) the export
  options can be circumvented on one of the exported directories with the export
  options of the other by guessing its file handles.
- A user can access the root of the file system (and any file in it) with the export
  options of any of that file system's exported directories. This is done by guessing the
  root file handle of another file within the exported directory.

Currently, there are no solutions to the these problems. As a precaution, SGI recommends that you use the **access=client** option to ensure security. This way, file system access on the server is restricted to well-known hosts.

**Note:** NFS performance is degraded if there are too many hosts for the access option. This is because the access check is done on every single nfs rpc transaction.

# /etc/fstab Mount Process

An NFS client mounts directories at startup via <code>/etc/fstab</code> entries, or by executing the <code>mount</code> command. The <code>mount</code> command can be executed during the client's boot sequence, from a command line entry, or graphically, using the System Manager tool. The <code>mount</code> command supports the NFS3 protocol if that protocol is also running on the server.

Mounts must reference directories that are exported by a network server and mount points that exist on the client. Directories that serve as mount points may or may not be empty. If using the System Manager for NFS mounting, the mount points must be empty. If the directory is not empty, the original contents are hidden and inaccessible while the NFS resources remain mounted.

This section discusses aspects of the /etc/fstab mount process in these subsections:

- "Customizing mount and umount Commands" on page 19
- "Operation of /etc/fstab and Other Mount Files" on page 20
- "/etc/fstab Options" on page 21
- "Sample /etc/fstab File" on page 22

• "Efficient Mounting with /etc/fstab" on page 23

# **Customizing mount and umount Commands**

The *mount* and *umount* commands have many options for customizing mounting and unmounting that can apply to either XFS or NFS file systems. Several commonly-used options are briefly described below in their NFS context (see mount(1M) for full details).

-t type (type) Set the type of directories to be mounted or unmounted. type can be nfs2 for NFS2 mounting, nfs3 for the NFS3 protocol, and nfs and nfs3pref for mounts that attempt the NFS3 protocol, but fall back to nfs2 if the attempt fails. The mount command, by default, uses nfs3pref. To mount NFS3, the server must support NFS3.

(all) Attempt to mount all directories listed in /etc/fstab, or unmount all directories listed in /etc/mtab. If a filesystem type has been specified with the -t option, all filesystems of that type are mounted or unmounted.

**-h** *hostname* (host) Attempt to mount all directories listed in /etc/fstab that are

remote-mounted from the server hostname, or unmount directories listed

in /etc/mtab that are remote-mounted from server hostname.

-b list (all but) Attempt to mount or unmount all file systems listed in /etc/fstab

except those associated with the directories in list. list contains one or

more comma-separated directory names.

**-o** *options* (options) Use these options, instead of the options in /etc/fstab.

## Operation of /etc/fstab and Other Mount Files

Mounting typically occurs when the *mount* command reads the */etc/fstab* file. Each NFS entry in */etc/fstab* contains up to six fields. An NFS entry has this format:

file\_system directory type options frequency pass

#### where:

*file\_system* is the remote server directory to be mounted.

directory is the mount point on the client where the directory is attached.

type is the file system type. This can be **nfs2** for NFS2 mounting, **nfs3** for the

NFS3 protocol, and nfs and nfs3pref for mounts that attempt the NFS3

protocol, but fall back to **nfs2** if the attempt fails.

options is mount options (see "/etc/fstab Options" in this chapter).

frequency is always set to zero (0) for NFS and CacheFS entries.

pass is always set to zero (0) for NFS and CacheFS entries.

The *mount* command maintains a list of successfully mounted directories in the file <code>/etc/mtab</code>. When *mount* successfully completes a task, it automatically updates the <code>/etc/mtab</code> file. It removes the <code>/etc/mtab</code> entry when the directory is unmounted. The contents of the <code>/etc/mtab</code> file can be viewed using the *mount* command without any options. See the mount(1M) reference page for more details.

#### /etc/fstab Options

There are several options for configuring mounts. When you use these options, it is important to understand that export options (specified on a server) override mount options, in the sense that the more restrictive options take precedence. NFS /etc/fstab options are briefly described below (see the fstab(4) reference page for complete information):

| ro | Read-only | permissions are se | et for files in | this directory. |
|----|-----------|--------------------|-----------------|-----------------|
|    |           |                    |                 |                 |

rw Read write permissions are set for files in this directory (default).

hard Specifies how the client should handle access attempts if the server fails.

If the NFS server fails while a directory is hard-mounted, the client keeps trying to complete the current NFS operation until the server

responds (default).

soft Alternative to hard mounting. If the NFS server fails while a directory is

soft-mounted, the client attempts a limited number of tries to complete

the current NFS operation before returning an error.

**nointr** (non-interruptible) Disallows NFS operations to be interrupted by users.

The default setting is **off** (that is, interruptible).

bg (background) Mounting is performed as a background task if the first

attempt fails. The default setting is **off**.

fg (foreground) Mounting is performed as a foreground task. The default

setting is **on**.

private (IRIX enhancement) Uses local file and record locking instead of a

remote lock manager and minimizes delayed write flushing. Diskless

clients are the primary users of this option.

**proto** Specifies the protocol that NFS uses. Available options are **udp** and **tcp**.

The default setting is **udp**.

rsize (read size) Changes the read buffer to the size specified (default is 8K for

NFS2, 32K for NFS3).

wsize (write size) Changes the write buffer to the size specified (default is 8K

for NFS2, 32K for NFS3).

timeo (NFS timeout) Sets a new timeout limit (default is .11 seconds.)

retrans (retransmit) Specifies an alternative to the number of times NFS

operations are retried (default is 5).

port Specifies an alternative UDP port number for NFS on the server (default

port number is 2049).

**noauto** Tells *mount –a* to ignore this */etc/fstab* entry.

grpid Allows files created in a file system to have the parent directory's group

ID, not the process' group ID.

**nosuid** Turns setuid execution off for nonsuperusers (default is **off**).

**nodev** Disallows access to character and block special files (default is **off**).

**vers**=n Use NFS protocol version n (accepted values are 2, 3). For example use

vers=2 to specify NFS2. By default, NFS3 is tried; if the mount is

unsuccessful, NFS2 is then tried.

In addition to these options, /etc/fstab also offers several options dedicated to attribute caching. Using these options, you can direct NFS to cache file attributes, such as size and ownership, to avoid unnecessary network activity. See the fstab(4) reference page for more details.

#### Sample /etc/fstab File

NFS entries in /etc/fstab are designated by the **nfs** identifier, while XFS (local file systems) entries are designated by **xfs**. This sample /etc/fstab file includes a typical NFS entry:

```
/dev/root / xfs rw,raw=/dev/rroot 0 0
redwood:/usr/demos /n/demos nfs ro,bg 0 0
```

In this example, the NFS directory /usr/demos on server redwood is mounted at mount point /n/demos on the client system with read-only (ro) permissions (see Figure 1-2). Mounting executes as a background task (bg) if it didn't succeed the first time. By default, if the server fails after the mount has taken place, the client attempts to complete any NFS transactions indefinitely (hard) or until it receives an interrupt.

# **Efficient Mounting with /etc/fstab**

Some recommendations for /etc/fstab mounting are:

- Use conventional mounting for clients that are inoperable without NFS directories (such as diskless workstations) and for directories that need to be mounted most of the time
- The **intr** option is no longer needed. Specify **nointr** if NFS operations are not to be interrupted.
- The **bg** option should always be specified to expedite the boot process if a server is unavailable when the client is booting. In other words, a client hangs until the server comes back up unless you specify **bg**.
- If you use **nohide** when exporting file systems on the server, the client can mount the top-most directory in the exported file system hierarchy. This gives access to all related file systems while reducing individual mount calls and the complexity of the <code>/etc/fstab</code> file.
- Use **private** when the NFS directory on the server is not shared among multiple NFS clients.
- Do not put NFS mount points in the root (/) directory of a client. Mount points in the root directory can slow the performance of the client and can cause the client to be unusable when the server is unavailable.

#### **Automatic Mount Process**

The automatic mounters (*automount* and *autofs*) dynamically mount NFS directories on a client when a user references the directory. They can be set up to execute when a client is booted, or can be executed by the superuser from a command line while the client is running.

To start an automatic mounter at boot time, either the *automount* or *autofs* flag must be set to **on** (see the chkconfig(1M) reference page for details). If the flag is **on**, the automatic mounter is invoked by the */etc/init.d/network* script and started with any *automount* or *autofs* options specified in the */etc/config/automount.options* or */etc/config/autofs.options* file, respectively.

**Note:** *autofs* and *automount* cannot co-exist on the same system. If both are *chkconfig'* d on, *autofs* is configured.

This section discusses aspects of the automounter commands in these subsections:

- "Customizing automount Commands" on page 24
- "autofsd and autofs Command Options" on page 25
- "Operation of Automatic Mounter Files and Maps" on page 25
- "About Automatic Mounter Map Types" on page 28
- "Effective Automatic Mounting" on page 32

# **Customizing automount Commands**

The *automount* command offers many options that allow you to configure its operation (for a complete description, see the automount(1M) reference page). Some commonly used options are:

| -D                  | Assign a value to an environment variable.                                                                                         |
|---------------------|----------------------------------------------------------------------------------------------------|
| - <b>f</b>          | Read the specified local master file before the NIS master map.                                                                    |
| -m                  | Do not read the NIS master map.                                                                                                    |
| -M                  | Use the specified directory as the automount mount point.                                                                          |
| -n                  | Disable dynamic mounts.                                                                                                    |
| <b>-</b> T          | Trace and display each NFS call.                                                                                                   |
| <b>-t1</b> <i>n</i> | Maintain the mount for a specified duration of client inactivity (default duration is 5 minutes).                                  |
| <b>-tm</b> <i>n</i> | Wait a specified interval between mount attempts (default interval is 30 seconds).                                                 |
| <b>−tp</b> <i>n</i> | Hold information about server availability in a cache for a specified time (default interval is $5\ {\rm seconds}$ ).              |
| <b>-tw</b> <i>n</i> | Wait a specified interval between attempts to unmount file systems that have exceeded cache time (default interval is 60 seconds). |
| -v                  | Display any output messages during execution.                                                                                      |

## autofsd and autofs Command Options

The *autofs* command installs AutoFS mount points and associates a map with each mount point. For a complete description, see the autofs(1M) reference page).

-t duration Specify a duration, in seconds, that the file system should remain

mounted when not in use (default interval is 5 minutes).

-v Display any output message during AutoFS mounts and unmounts.

autofsd and autofs share the configuration options file /etc/config/autofs.options.

The *autofsd* command answers filesystem mount requests and uses the local files or name service maps to locate the filesystems. For a complete description, see the autofsd(1M) reference page. Options for *autofsd* are:

**-m** *n* Make *autofsd* multi-threaded. *n* is the number of threads available. The

maximum number of threads available is 16.

**-p** *priority* Set process priority.

**-tp** *duration* Specify how long, in seconds, the return of a query of server availability

will remain cached. The default is 5 seconds.

**-v** Log status messages to the console.

-D name=value Assign a value to the indicated AutoFS map substitution variable.

-T Trace each RPC call by expanding and displaying call output.

#### **Operation of Automatic Mounter Files and Maps**

Just as the conventional mount process reads /etc/fstab and writes to /etc/mtab, automount and autofs can be set up to read input files for mounting information. automount and autofs also record their mounts in the /etc/mtab file and remove /etc/mtab entries when they unmount directories.

Details of the automatic mounters *automount* and *autofs* are explained in these subsections:

- "automount Files and Maps" on page 26
- "automount Mount Points" on page 26

- "autofs Files and Maps" on page 27
- "autofs Mount Points" on page 28

#### automount Files and Maps

By default, when *automount* executes at boot time, it reads the <code>/etc/config/automount.options</code> file for initial operating parameters. The information contained in the <code>/etc/config/automount.options</code> file can contain the complete information needed by the automounter or the information can direct <code>automount</code> to a set of files that contain customized automounting instructions. <code>/etc/config/automount.options</code> cannot have comments in it.

The default version of /etc/config/automount.options is:

```
-v /hosts -hosts -nosuid, nodev
```

This /etc/config/automount.options directs automount to execute with the verbose (-v) option. It also specifies that automount should use /hosts as its daemon mount point. When a user accesses a file or directory under /hosts, the -hosts argument directs automount to use the pathname component that follows /hosts as the name of the NFS server. All accessible file systems exported by the server are mounted to the default mount point /tmp\_mnt/hosts/hostname with the nosuid and nodev options.

For example, if the system redwood has the following entry in /etc/exports:

```
/
/usr -ro,nohide
```

And a client system is using the default /etc/config/automount.options file, as above, then executing the following command on the client lists the contents of the directory /usr on redwood:

```
ls -l /hosts/redwood/usr/*
```

#### automount Mount Points

Mount points for *automount* serve the same function as mount points in conventional NFS mounting. They are the access point in the client's file system where a remote NFS directory is attached. There are two major differences between *automount* mount points and conventional NFS mount points.

With *automount*, mount points are automatically created and removed as needed by the *automount* program. When the *automount* program is started, it reads configuration information from /etc/config/automount.options, additional automount maps, or both, and creates all mount points needed to support the specified configuration.

By default, *automount* mounts everything in the directory /tmp\_mnt and creates a link between the mounted directory in /tmp\_mnt and the accessed directory. For example, in the default configuration, mounts take place under /tmp\_mnt/hosts/hostname. The automounter creates a link from the access point /hosts/hostname to the actual mount point under /tmp\_mnt/hosts/hostname. The command *ls /hosts/redwood/tmp* displays the contents of server redwood's /tmp directory. You can change the default root mount point with the *automount* –M option.

#### autofs Files and Maps

By default, when *autofs* executes at boot time, it reads the <code>/etc/config/autofs.options</code> and <code>/etc/auto\_master</code> files for initial operating parameters. <code>/etc/config/autofs.options</code> cannot have comments in it.

The default version of /etc/config/autofs.options is:

-v

This /etc/config/autofs.options directs autofs to execute with the verbose (-v) option.

The default /etc/auto\_master contains:

```
/hosts -hosts -nosuid, nodev
```

This file specifies that *autofs* should use */hosts* as its daemon mount point. When a user accesses a file or directory under */hosts*, the **–hosts** argument directs *autofs* to use the pathname component that follows **/hosts** as the name of the NFS server. All accessible file systems exported by the server are mounted to the default mount point */hosts/hostname* with the **nosuid** and **nodev** options.

For example, if the system redwood has the following entries in /etc/exports:

```
/
/usr -ro,nohide
```

and a client system is using the default /etc/auto\_master file, as above, then executing the following command on the client lists the contents of the directory /usr on redwood:

```
ls -l /hosts/redwood/usr/*
```

#### autofs Mount Points

Mount points for *autofs* serve the same function as mount points in conventional NFS mounting. They are the access point in the client's file system where a remote NFS directory is attached. Noticeably different from *automount*, *autofs* performs mounts in place; it does not link /hosts with /tmp\_mnt.

With AutoFS, mount points are automatically created and removed as needed by the *autofs* program. When the *autofs* program is started, it reads configuration information from */etc/config/autofs.options*, additional *autofs* maps, or both, and creates all mount points needed to support the specified configuration.

The *autofs* command installs AutoFS mount points and associates an AutoFS map with each mount point. The AutoFS file system monitors attempts to access directories within it and notifies the *autofsd* daemon. The daemon uses the map to locate a file system, and then mounts it at the point of reference within the AutoFS file system. Maps can be assigned to an AutoFS mount using an entry in the /etc/auto\_master map or they can be combined in another map file referenced in an /etc/auto\_master entry.

### **About Automatic Mounter Map Types**

The *automount* and *autofs* features use various maps, discussed in the following subsections:

- "Master Maps for the Automatic Mounter" on page 29
- "Direct Maps for the Automatic Mounter" on page 30
- "Indirect Maps for the Automatic Mounter" on page 31

#### **Master Maps for the Automatic Mounter**

The master map is the first file read by the *automount* or *autofs* program. There is only one master map on a client. It specifies the types of supported maps, the name of each map to be used, and options that apply to the entire map (if any). By convention, the master map is called <code>/etc/auto.master</code> with <code>automount</code> (but the name can be changed) and <code>/etc/auto\_master</code> with <code>autofs</code> (this name cannot be changed).

With *automount*, for complex automatic mounter configurations, a master map can be specified in the */etc/config/automount.options* file. For example, */etc/config/automount.options* might contain:

```
-v -f /etc/auto.master
```

The *automount* master map can be a local file or an NIS database file. For *autofs*, it must be a local file named /etc/auto\_master. The master map contains three fields: mount point, map name, and map options. A crosshatch (#) at the beginning of a line indicates a comment line. A sample of master map entries is:

| #Mount Point | Map Name            | Map Options    |
|--------------|---------------------|----------------|
| /hosts       | -hosts              | -nosuid, nodev |
| /net         | /etc/auto_irix.misc | -nosuid        |
| /home        | /etc/auto_home      | -timeo=20      |
| / –          | /etc/auto_direct    | -ro            |
| /net2        | /etc/indirect2      | -ro,vers=2     |

The mount point field serves two purposes. It determines whether a map is a direct or indirect map, and it provides mount point information. A slash followed by a dash (/–) in the mount point field designates a direct map. It signals the automatic mounter to use the mount points specified in the direct map for mounting this map. For example, to mount the fourth entry in the sample above, the automatic mounter gets a mount point specification from the direct map /etc/auto\_direct. In the fifth entry, an entire indirect map, which includes all its entries, is declared to use the NFS version 2 protocol. The default for automount is NFS version 2; the default for autofs is NFS version 3, and if it is not available on the server, the mount tries to NFS version 2.

A directory name in the mount point field designates an indirect map. It specifies the mount point the automatic mounter should use when mounting this map. For example, the second entry in the sample above tells the automatic mounter to mount the indirect map /etc/auto.irix.misc at mount point /net. A mount point for direct and indirect maps can be several directory levels deep.

The map name field in a master map specifies the full name and location of the map. Notice that **–hosts** is considered an indirect map whose mount point is */hosts*. The **–hosts** map mounts all the exported file systems from a server. If frequent access to just a single file system is required for a server with many exports that do not use the **-nohide** option, it is more efficient to access that file system with a map entry that mounts just that file system.

The map options field can be used to specify any options that should apply to the entire map. Options set in a master map can be overridden by options set for a particular entry within a map.

#### **Direct Maps for the Automatic Mounter**

Direct maps allow mounted directories to be distributed throughout a client's local file system. They contain the information that the automatic mounter needs to determine when, what, and how to mount a remote NFS directory. You can have as many direct maps as needed. A direct map for AutoFS is typically called /etc/auto.mapname, where mapname is some logical name that reflects the map's contents.

All direct maps contain three fields: *directory, options*, and *location*. An example of an <code>/etc/auto\_direct</code> direct map is:

In a direct map, users access the NFS directory with the pathname that is identical to the directory field value in the direct map. For example, a user gives the command cd /usr/local/tools to mount /usr/cooltools from server ivy as specified in the direct map /etc/auto\_direct. Notice that the directory field in a direct map can include several subdirectory levels.

The options field can be used to set options for an entry in the direct map. Options set within a map for an individual entry override the general option set for the entire map in the master map. The location field contains the NFS server's name and the remote directory to mount.

#### **Indirect Maps for the Automatic Mounter**

Indirect maps allow remotely mounted directories to be housed under a specified shared top-level location on the client's file system. They contain the specific information the automatic mounter program needs to determine when, what, and how to NFS mount a remote directory. You can have as many indirect maps as needed.

An indirect map is typically called <code>/etc/auto.mapname</code> (for <code>automount</code>) and <code>/etc/auto\_mapname</code> (for <code>autofs</code>), where <code>mapname</code> is some logical name that reflects the map's contents. Indirect maps can be grouped according to logical characteristics. For example, in the master map above, the indirect map <code>/etc/auto\_home</code>, indicated by the mount point <code>/home</code>, can include mounting information for all home directories on various servers.

Indirect maps contain three fields: *directory, options,* and *location*. Entries might look something like this for the */etc/auto\_home* indirect map:

| #Directory | Options    | Location                |
|------------|------------|-------------------------|
| willow     | -          | willow:/usr/people      |
| rudy       | -nosuid    | pine:/usr/people/rudy   |
| bruiser    | -ro,nointr | ivy:/usr/people/bruiser |
| jinx       | -ro,vers=2 | jinx:/usr               |

With an indirect map, user access to an NFS directory is always relative to the mount point specified in the master map entry for the indirect map. That is, the directory is the concatenation of the mount-point field in the master map and the directory field in the indirect map. For example, given our sample <code>/etc/auto\_master</code> and indirect map <code>/etc/auto\_home</code>, a user gives the command <code>cd /home/willow</code> to access the NFS directory <code>willow:/usr/people</code>.

If a user changes the current working directory to the /home directory and tries to list its contents, the directory appears empty unless a subdirectory of /home, such as /home/willow, was previously accessed, thereby mounting /home subdirectories. Access to the mount point of an indirect map only shows information for mounts currently in effect; it does not trigger mounts, as with direct maps. Users must access a subdirectory to trigger a mount.

The directory field in an indirect map is limited to one subdirectory level. Additional subdirectory levels for indirect maps must be indicated in the mount point field in the master map, or on the command line for *automount*.

The options field can be used to set options for an entry in the indirect map. For example, the fourth entry attempts to mount using the NFS2 protocol, all other entries are unaffected. Options set within a map for an entry override the general options set for the entire map in the master map. The location field contains the NFS server's name and the remote directory to mount.

# **Effective Automatic Mounting**

Some recommendations for automatic mounting are:

- Use the automatic mounter when the overhead of a mount operation is not important, when a file system is used more often than the automatic mounter time limit (5 minutes by default), or when file systems are used infrequently. Although directories that are used infrequently do not consume local or remote resources, they can slow down applications that report on file systems, such as *df*.
- The default configuration in /etc/config/automount.options or /etc/auto\_master is usually sufficient because it allows access to all systems. It performs the minimal number of mounts necessary when it is used in conjunction with the **nohide** export option on the server.
- Use indirect maps whenever possible. Direct maps create more /etc/mtab entries, which means more mounts are performed, so system overhead is increased. With indirect maps, mounts occur when a process references a subdirectory of the daemon or map mount point. With direct maps, when a process reads a directory containing one or more direct mount points, all of the file systems are mounted at the mount points. This can result in a flurry of unintended mounting activity when direct mount points are used in well-traveled directories.
- Try not to mount direct map mount points into routinely accessed directories. This can cause unexpected mount activity and slow down system performance.
- Use a direct rather than an indirect map when directories cannot be grouped, but must be distributed throughout the local file system.
- Plan and test maps on a small group of clients before using them for a larger group.
   Some changes to the *automount* environment require that systems be rebooted (see Chapter 5, "Maintaining ONC3/NFS" for details on changing the map environment).

# Planning a CacheFS File System

CacheFS is a file system layered above other standard IRIX file systems, and is installed as part of the ONC3/NFS software package. CacheFS automatically stores consistent local copies of the NFS file system on a local disk cache, in order to shift part of the typical server burden to the local machine. The original or back file system acts as the authoritative source of data, and the front file system acts as a specially managed cache. Either the **xfs** or **efs** file system types can be used for the front file system.

**Note:** The default directory for the cache on the front file system is /cache.

The back file system can be of the types nfs2, nfs, nfs3, iso9660, cdfs, hfs, kfs, and dos.

CacheFS is most useful in a "read-mostly" file system, such as /usr/local or /usr/share/man. Once data has been cached, file read and read-only directory operations are as fast as those on a local disk (XFS file systems). Write performance, however, is closer to an NFS write operation.

Planning and setting up a CacheFS configuration is similar to that of an NFS client-server configuration. For detailed information refer to the cachefs(4) reference page. To administer CacheFS, see "Cached File System Administration" on page 37. Instructions for setting up the CacheFS file system are given on page 68. This section discusses recent additions and options to CacheFS and contains the following subsections:

- "Customizing CacheFS" on page 33
- "Consistency Checking with mount Command in CacheFS" on page 36
- "Cached File System Administration" on page 37
- "Cache Resource Parameters in CacheFS" on page 38
- "CacheFS Tunable Parameters" on page 40

# **Customizing CacheFS**

CacheFS-specific options have been added to the conventional *mount* command and */etc/fstab* file and are described in this section. For the complete description of these commands and files, refer to "/etc/fstab Mount Process" on page 18. The *cfsadmin* and *cfsstat* commands are new with CacheFS (see cfsadmin(1M) and cfsstat(1M)).

#### mount and umount Options for CacheFS

When mounting and unmounting a CacheFS file system, the following option is used for CacheFS. For descriptions of the other options, see "Customizing mount and umount Commands" on page 19.

-t type

(type) Set the type of directories to be mounted or unmounted. *type* is **cachefs** for all CacheFS mounting.

#### /etc/fstab Additions for CacheFS

For an example of a fundamental /etc/fstab file and an explanation of the /etc/fstab mount process, see "/etc/fstab Mount Process" on page 18. The /etc/fstab file also has several added options that are used with CacheFS for mounting and unmounting.

Any mount options not recognized by CacheFS are passed to the back file system mount if one is performed.

These added options for CacheFS are:

## backfstype=file\_system\_type

Specifies the back file system type (nfs2, nfs, nfs3, iso9660, cdfs, hfs, kfs, and **dos**). If this option is not specified, the back file system type is determined from the file system name. File system names of the form hostname:path are assumed to be of the type **nfs**.

**backpath**=*path* Specifies the path where the back file system is already mounted. If this argument is not specified, CacheFS determines a mount point for the back file system.

#### cachedir=directory

Specifies the name of the cache directory.

#### cacheid=ID

Allows you to assign a string to identify each separate cached file system. If you do not specify the cacheid value, CacheFS generates one. You need the cache ID when you delete a cached file system with cfsadmin -d. A cache ID you choose is easier to remember than one automatically generated. The *cfsadmin* command with the **-1** option includes the **cacheid** value in its display.

#### write-around | non-shared

Determines the write modes for CacheFS. In the **write-around** mode, as writes are made to the back file system, the affected file is purged from the cache.

In the **non-shared** mode, all writes are made to both the front and back file systems, and the file remains in the cache.

Either mode can be used in an environment where more than one client may be writing to the same file, in spite of what the names imply. File locking is required to ensure consistency in this case. In both modes, file locking is performed through the back file system. The default mode is non-shared.

noconst

Disables consistency checking between the front and back file systems. Use **noconst** when the back file system and cache file system are read-only. Otherwise, always allow consistency checking. The default is to enable consistency checking.

If none of the files in the back file system are to be modified, you can use the **noconst** option to mount when mounting the cached file system. Changes to the back file system may not be reflected in the cached file system.

private

Causes file and record locking to be performed locally. Additionally, files remain cached when file and record locking are performed. By default, files are not cached when file and record locking are performed and all file and record locking is handled by the back file system.

local-access

Causes the front file system to interpret the access mode bits used for access checking (see chmod(1)). By default, the back file system interprets the access mode bits used for access checking to ensure data integrity.

**purge** Remove any cached information for the specified file system.

**suid** | **nosuid** Allow set-uid (default) or do not allow set-uid.

**bg** Causes *mount* to run in the background if the back file system mount

times out.

disconnect

Causes the cache file system to operate in disconnected mode when the back file system fails to respond. This allows read accesses to files already cached to be performed from the front file system even when the back files system does not respond.

# **Consistency Checking with mount Command in CacheFS**

To ensure that the cached directories and files are kept up to date, CacheFS periodically checks consistency of files stored in the cache. To check consistency, CacheFS compares the current modification time to the previous modification time; if the modification times are different, all data and attributes for the directory or file are purged from the cache and new data and attributes are retrieved from the back file system.

When an operation on a directory or file is requested, CacheFS checks to see if it is time to verify consistency. If so, CacheFS obtains the modification time from the back file system and performs the comparison. If the write mode is **write-around**, CacheFS checks on every operation.

Table 2-1 provides more information on *mount* consistency checking parameters.

 Table 2-1
 Consistency Checking Arguments for the -o mount Option

| Parameter  | Description                                                                                                    |
|------------|----------------------------------------------------------------------------------------------------|
| acdirmin=n | Specifies that cached attributes are held for at least $n$ seconds after a directory update. After $n$ seconds, if the directory modification time on the back file system has changed, all information about the directory is purged and new data is retrieved from the back file system. The default for $n$ is 30 seconds. |
| acdirmax=n | Specifies that cached attributes are held for no more than $n$ seconds after a directory update. After $n$ seconds, the directory is purged from the cache and new data is retrieved from the back file system. The default for $n$ is 30 seconds.                                                                            |
| acregmin=n | Specifies that cached attributes are held for at least $n$ seconds after file modification. After $n$ seconds, if the file modification time on the back file system has changed, all information about the file is purged and new data is retrieved from the back file system. The default for $n$ is 30 seconds.            |
| acregmax=n | Specifies that cached attributes are held for no more than $n$ seconds after a file modification. After $n$ seconds, all file information is purged from the cache. The default for $n$ is 30 seconds.                                                                                                    |
| actimeo=n  | Sets acregmin, acregmax, acdirmin, and acdirmax to n.                                                                                                    |

# **Cached File System Administration**

The *cfsadmin* command is used to administer the cached file system on the local system. It can be used to:

- Create a cached file system.
- List the contents and statistics about the cache.
- Delete the cached file system.
- Modify the resource parameters when the file system is unmounted.

The *cfsadmin* command works on a cache directory, which is the directory where the cache is actually stored. A pathname in the front file system identifies the cache directory. See cfsadmin(1M) for more details.

**Note:** If the default resource parameters are acceptable (see "Cache Resource Parameters in CacheFS"), it is not necessary to run *cfsadmin* to create the cache. The cache is created with default parameters when the first mount is performed.

The syntax for the *cfsadmin* command is:

```
cfsadmin -c [ -o cacheFS-parameters ] cache_directory cfsadmin -d [ cache_ID | all ] cache_directory cfsadmin -l cache_directory cfsadmin -u [ -o cacheFS-parameters ] cache_directory cfsadmin -C cache_directory
```

The options and their parameters are:

- **-c** Create a cache under the directory specified by *cache\_directory*. This directory must not exist prior to cache creation.
- **-d** Delete the file system and remove the resources of the *cache\_ID* that you specify or all file systems in the cache if you specify **all**.
- -1 List the file systems that are stored in the specified cache directory. A listing provides the *cache\_ID* and statistics about resource utilization and cache resource parameters.

| -u                | Update the resource parameters of the specified cache directory. The parameter values (specified with the <b>-o</b> option) can only be increased; to decrease the values, you must remove the cache, then re-create it. All file systems in the cache must be unmounted when you use this option. Changes take effect the next time you mount the file system in the cache directory. |
|-------------------|----------------------------------------------------------------------------------------------------|
|                   | Using the $-\mathbf{u}$ option without the $-\mathbf{o}$ option resets all parameters to their default values.                                                                                                    |
| cache_ID          | Specifies an identifying name for the file system that is cached. If you do not specify a <i>cache_ID</i> , CacheFS assigns a unique identifier.                                                                                                    |
| <b>-o</b> options | Specifies the CacheFS resource parameters. Multiple resource parameters must be separated by commas. The following section describes the cache resource parameters.                                                                                                    |
| <b>-</b> C        | Convert an existing cache to the new format. This consists of converting the <i>cache_IDs</i> from their old form to the new form.                                                                                                    |

#### **Cache Resource Parameters in CacheFS**

The default values for the cache parameters are for a cache that uses the entire front file system for caching. To limit the cache to only a portion of the front file system, you should change the parameter values.

Any parameter may be changed at any time. The change does not take effect however, until all file systems for the affected cache have been unmounted and remounted.

Table 2-2 shows the parameters for space and file allocation.

 Table 2-2
 CacheFS Parameters

| Parameters for Space Allocation | Parameters for File Allocation |
|---------------------------------|--------------------------------|
| maxblocks                       | maxfiles                       |
| hiblocks                        | hifiles                        |
| lowblocks                       | lowfiles                       |

Table 2-3 shows the default values for the cache parameters. The default values for parameters devote the full resources of the front file system to caching.

**Table 2-3** Default Values of Cache Parameters

| Default Value |
|---------------|
| 90%           |
| 85%           |
| 75%           |
| 90%           |
| 85%           |
| 75%           |
|               |

The **maxblocks** parameter sets the maximum number of blocks, expressed as a percentage, that CacheFS is allowed to claim within the front file system. The **maxblocks** percentage is relative to the total number of blocks on the front file system, not what has been allocated by CacheFS. The **maxfiles** parameter sets the maximum percentage of available inodes (number of files) CacheFS can claim.

**Note:** The **maxblocks** and **maxfiles** parameters do not guarantee the resources will be available for CacheFS—they set maximums. If you allow the front file system to be used for purposes other than CacheFS, there may be fewer blocks or files available to CacheFS than you intend.

The **hiblocks** parameter sets the high water mark for disk usage, and **lowblocks** sets the low water mark, expressed as a percentage of the total number of blocks available to CacheFS. The **hifiles** and **lowfiles** parameters set the maximum and minimum blocks available for file system use. When the maximum number of blocks or files has been reached, CacheFS will begin removing cached files to stay within the established percentage.

The maxblocks, maxfiles, hiblocks, hifiles, lowblocks and lowfiles values apply to the entire front file system, not file systems you have cached under the front file system.

**Note:** Using the whole front file system solely for caching eliminates the need to change the **maxblocks**, **maxfiles**, **hiblocks**, **hifiles** or the corresponding **low** parameters.

CacheFS allows the cache to grow to the maximum size specified—if you have not reduced available resources by using part of the front file system for other storage purposes.

#### cfsstat Command

The *cfsstat* command displays and reinitializes statistics about CacheFS. It must be used as the superuser. For more information, refer to the cfsstat(1M) reference page.

# **CacheFS Tunable Parameters**

The CacheFS tunable parameters are used to fine-tune the performance of CacheFS file opens and reads. The CacheFS tunable parameters are contained in the file /var/sysgen/mtune/cachefs. They can be modified with the systune command (see systune(1M)).

The tunable parameters for CacheFS, along with their descriptions, are listed in Table 2-4.

**Table 2-4** CacheFS Tunable Parameters

| Parameter             | Description                                                                                                    |  |
|-----------------------|----------------------------------------------------------------------------------------------------|--|
| cachefs_readahead     | Controls the number of blocks to read ahead of the current block being read. The readaheads are read asynchronously. The size of the block is the preferred I/O size of the front file system. |  |
| cachefs_max_threads   | Controls the maximum number of asynchronous I/O daemons allowed to run for each CacheFS file system.                                                                                           |  |
| fileheader_cache_size | Controls the number of file headers containing CacheFS metadata that are cached. The effectiveness of file header caching can be monitored with <i>cfsstat -b</i>                              |  |
| replacement_timeout   | Controls the time in seconds between successive cache snapshots made by the replacement daemon.                                                                                                |  |

The parameter's maximum, minimum, and default values are listed in Table 2-5.

 Table 2-5
 CacheFS Tunable Parameter Values

| Parameter             | Default Value | Minimum Value | Maximum Value |
|-----------------------|---------------|---------------|---------------|
| cachefs_readahead     | 1             | 0             | 10            |
| cachefs_max_threads   | 5             | 1             | 10            |
| fileheader_cache_size | 512           | 0             | 8192          |
| replacement_timeout   | 600           | 30            | 86400         |

# Using Automatic Mounter Map Options

Automatic mounter (*automount* and *autofs*) maps offer a number of options to increase mounting efficiency and make map building easier. This chapter explains each option and provides examples of how to include them in maps. Except as noted, the options described in this chapter can be used in either direct or indirect maps. Direct maps are not supported in *autofs*.

This chapter contains these sections:

- "Including Group Mounts in Maps" on page 44
- "Using Hierarchical Formats in Group Mounts" on page 45
- "Specifying Alternative Servers" on page 46
- "Using Metacharacters" on page 47
- "Using Environment Variables" on page 50
- "Including Supplementary Maps" on page 51

# **Including Group Mounts in Maps**

*Group* mounts are a means of organizing entries in a direct map so that a single mount provides several directories that users are likely to need simultaneously. Group mounts work only with direct maps. The map entry for a group mount specifies the parent directory to be mounted. Subentries specify the individual child directories the mount makes available and any mount options that apply to them. The directories in a group mount need not be on the same server.

A sample group mount entry is:

```
/usr/local \
/bin -ro ivy:/export/local/iris_bin \
/share -rw willow:/usr/local/share \
/src -ro oak:/home/jones/src
```

This example shows that, when /usr/local is mounted, users have access to three directories: /export/local/iris\_bin, a read-only directory on server ivy; /usr/local/share, a read-write directory on server willow; and /home/jones/src, a read-only directory on server oak. The backslash (\) at the end of a line indicates that a continuation line follows. Continuation lines are indented with blank spaces or tabs.

Without the group mount feature, the single entry shown in the previous example would require three separate mounts and three individual map entries, as shown in this example:

```
/usr/local/bin -ro ivy:/export/local/iris-bin
/usr/local/share -rw willow:/usr/local/share
/usr/local/src -ro oak:/home/jones/src
```

Group mounts and separate entries differ in that group mounts guarantee that all directories in the group are mounted whenever any one of them is referenced. This is not the case for separate entries. For example, notice the error message that occurs in this sequence when the user specifies a relative pathname to change directories:

```
% cd /usr/local/bin
% cd ../src
UX:csh:ERROR: ../src - No such file or directory
```

The error occurs because the directory /usr/local/src is not mounted with /usr/local/bin. A separate *cd* command is required to mount /usr/local/src.

# **Using Hierarchical Formats in Group Mounts**

When the root of a file hierarchy must be mounted before any other mounts can occur, it must be specified in the map. A *hierarchical* mount is a special case of group mounts in which directories in the group must be mounted in a particular order. For hierarchical mounts, the automatic mounter must have a separate mount point for each mount within the hierarchy.

The sample group mount entry shown in the previous section illustrates nonhierarchical mounts under /usr/local when /usr/local is already mounted, or when it is a subdirectory of another mounted system. The concept of root here is very important. The symbolic link returned by automount to the kernel request is a path to the mount root, the root of the hierarchy mounted under /tmp\_mnt.

An example of a hierarchical mount is:

The mount points used here for the hierarchy are /, /bin, /share, and /src. These mount point paths are relative to the mount root, not to the system's file system root. The first entry in this example has / as its mount point. It is mounted at the mount root. The first mount of a hierarchy is not required to be at the mount root. Automount creates directories to build a path to the first mount point if the mount point is not at the mount root.

A true hierarchical mount can be a disadvantage if the server of the root hierarchy becomes unavailable. When this happens, any attempt to unmount the lower branches fail, since unmounting must proceed through the mount root, and the mount root cannot be unmounted while its server is unavailable.

# **Specifying Alternative Servers**

In an automatic mounter map, you can specify alternative servers to be used in the event the specified server is unavailable when mounting is attempted. This example illustrates an indirect map in which alternative servers are used:

The mount point *man* lists three server locations, and *frame* lists two. Mounting can be done from any listed server, as long as it is available.

Alternative locations are recommended for mounting read-only hierarchies. However, they are not advised for read-write files, since alternating versions of writable files causes problems with version control.

In the example above, multiple mount locations are expressed as a list of mount locations in the map entry. They can also be expressed as a comma-separated list of servers, followed by a colon and the pathname, if the pathname is the same for all alternate servers:

```
man -ro oak,rose,willow:/usr/man
```

In this example, manual pages are mounted from either oak, rose, or willow, but this list of servers does not imply order. However, the automatic mounter does try to connect to servers on the local network first before soliciting servers on a remote network. The first server to respond to the automatic mounter's RPC requests is selected, and *automount* or *autofs* attempts to mount the server.

Although this redundancy is very useful in an environment where individual servers may or may not be exporting their file systems, it is beneficial at mount time only. If a server goes down while a mount is in effect, the directory becomes unavailable. An option here is to wait 5 minutes until the auto-unmount takes place and try again. At the next attempt, the automatic mounter chooses one of the available servers. It is also possible, with *automount*, for you to use the *umount* command to unmount the directory, and inform *automount* of the change in the mount table with the command <code>/etc/killall -HUP automount</code>. Then retry the mount. See the automount(1M), killall(1M), and umount(1M) reference pages for more details. Since the *autofs* daemon holds no state, you need only use the *umount* command to unmount the directory, then retry access.

# **Using Metacharacters**

The automatic mounter recognizes some characters, *metacharacters*, as having a special meaning. Metacharacters are used to do substitutions and to disable the effects of special characters. Metacharacters recognized by the automatic mounter are described below.

# Ampersand (&) Metacharacter

The automatic mounter recognizes an ampersand as a string substitution character. It replaces ampersands in the location field with the directory field character string specification wherever the ampersand occurs in the location specification. For example, assume you have a map containing many subdirectory specifications, like this:

| #Directory | Mount Options | Location                            |
|------------|---------------|-------------------------------------|
| john       | -nodev        | willow:/home/willow/john            |
| mary       | -nosuid       | <pre>willow:/home/willow/mary</pre> |
| joe        | -ro           | willow:/home/willow/joe             |
| able       |               | <pre>pine:/export/home/able</pre>   |
| baker      |               | <pre>peach:/export/home/baker</pre> |

#### Using the ampersand, the map above looks like this:

| #Directory | Mount Options | Location                            |
|------------|---------------|-------------------------------------|
| john       | -nodev        | willow:/home/willow/&               |
| mary       | -nosuid       | willow:/home/willow/&               |
| joe        | -ro           | willow:/home/willow/&               |
| able       |               | pine:/export/home/&                 |
| baker      |               | <pre>peach:/export/home/&amp;</pre> |

Let's say the server name and directory name are the same, as in this example:

| Mount Options | Location                       |  |
|---------------|--------------------------------|--|
|               | willow:/home/willow            |  |
| -ro           | peach:/home/peach              |  |
|               | pine:/home/pine                |  |
| -nosuid       | oak:/home/oak                  |  |
| -nosuid       | <pre>poplar:/home/poplar</pre> |  |
|               | -ro                            |  |

Using the ampersand results in entries that look like this:

| #Directory | Mount Options | Location  |
|------------|---------------|-----------|
| willow     |               | &:/home/& |
| peach      | -ro           | &:/home/& |
| pine       |               | &:/home/& |
| oak        | -nosuid       | &:/home/& |
| poplar     | -nosuid       | &:/home/& |

You can also use directory substitutions in a direct map. For example, assume a direct map contains this entry:

```
/usr/man willow,cedar,poplar:/usr/man
```

Using an ampersand, this entry can be shortened to this:

```
/usr/man willow,cedar,poplar:&
```

Notice that the ampersand substitution uses the whole directory string. Since directory specifications in a direct map begin with a slash (/), it is important to remember that the slash is carried over when you use the ampersand. For example, if a direct map contains this entry,

```
/progs &1,&2,&3:/export/src/progs
```

the automatic mounter interprets the map entry in this way:

```
/progs /progs1,/progs2,/progs3:/export/src/progs
```

# Asterisk (\*) Metacharacter

The automatic mounter recognizes an asterisk as a wildcard substitution for a directory specification given in a command line. Asterisks must always be the last entry in a map, since the automatic mounter does not read beyond an asterisk entry.

Consider the map in this example:

```
#Directory Mount Options Location
oak -nosuid &:/export/&
poplar -nosuid &:/export/&
* &:/home/&
```

In this example, a command line entry with the directory argument redwood is equivalent to this map entry:

```
redwood:/home/redwood
```

In the next map, the last two entries are always ignored:

```
#Directory Mount Options Location
* &:/home/&
oak -nosuid &:/export/&
poplar -nosuid &:/export/&
```

# Backslash (\) Disabling Signal

The automatic mounter recognizes the backslash as a signal to disable the effects of the special character that follows it. It interprets the special character literally. For example, under certain circumstances, you might need to mount directories whose names could confuse the automatic mounter's map parser. An example might be a directory called rc0:dk1. This name could result in an entry like:

```
/junk -ro vmsserver:rc0:dk1
```

The presence of the two colons in the location field confuses the automatic mounter's parser. To avoid this confusion, use a backslash to escape the second colon and remove its special meaning of separator:

```
/junk -ro vmsserver:rc0\:dk1
```

# **Double Quotation Marks (") String Delimiters**

The automatic mounter recognizes double quotation marks (") as string delimiters. Blank spaces within double quotation marks are not interpreted as the start of a new field. This example illustrates double quotation marks used to hide the blank space in a two-word name:

```
/smile dentist:/"front teeth"/smile
```

# **Using Environment Variables**

You can use the value of an environment variable by prefixing a dollar sign to its name. You can also use braces to delimit the name of the variable from appended letters or digits. Environment variables can appear anywhere in an entry line, except as a directory.

The environment variables can be inherited from the environment or can be defined explicitly with the **–D** command line option. For instance, if you want each client to mount client–specific files in the network in a replicated format, you could create a specific map for each client according to its name, so that the relevant line for the system oak looks like this:

```
/mystuff acorn,ivy,balsa:/export/hostfiles/oak
```

For the system willow, the entry looks like this:

```
/mystuff acorn,ivy,balsa:/export/hostfiles/willow
```

This scheme is viable within small networks, but maintaining system-specific maps across a large network is burdensome. An alternative for large networks is to start the automatic mounter with either of these commands:

```
/usr/etc/automount -D HOST='hostname' ...

or
/usr/etc/autofs -D HOST='hostname' ...

The entry in the direct map looks like this:
/mystuff acorn,ivy,balsa:/export/hostfiles/$HOST
```

Now each system finds its own files in the *mystuff* directory, and centralized administration and distribution of maps is easier.

# **Including Supplementary Maps**

A line of the form +mapname causes the automatic mounter to consult the mentioned map as if it were included in the current map. If mapname is a relative pathname (no slashes), the automatic mounter assumes it is an NIS map. If the pathname is an absolute pathname the automatic mounter looks for a local map of that name. If the map name starts with a dash (–), the automatic mounter consults the appropriate built-in map.

For instance, you can have a few entries in your local *auto.home* map for the most commonly accessed home directories and follow them with the included NIS map, as shown in this example:

```
ivy     -rw &:/home/&
oak     -rw &:/export/home
+auto.home
```

If the automatic mounter finds no match in the included map, it continues scanning the current map. This allows you to use additional entries after the included map, as shown in this example:

Finally, the included map can be a local file, or even a built-in map:

```
+auto.home.finance  # NIS map
+auto.home.sales  # NIS map
+auto.home.engineering  # NIS map
+/etc/auto.mystuff  # local map
+yourstuff /etc/yourstuff  # local map
+auto.home  # NIS map
+auto.home  # built-in hosts map
* &:/export/& # wildcard
```

Notice that in all cases the wildcard should be the last entry, since the automatic mounter does not continue consulting the map after it reads the asterisk. It assumes the wildcard has found a match.

# Setting Up and Testing ONC3/NFS

This chapter explains how to set up ONC3/NFS services and verify that they work. It provides procedures for enabling exporting on NFS servers, for setting up mounting and automatic mounting on NFS clients, and for setting up the network lock manager. It also explains how to create a CacheFS file system. Before you begin these procedures, you should be thoroughly familiar with the information provided in Chapter 2, "Planning ONC3/NFS Service."

This chapter contains these sections:

- "Setting Up the NFS Server" on page 54
- "Setting Up an NFS Client" on page 57
- "Setting Up the Automatic Mounters" on page 60
- "Setting Up the Lock Manager" on page 67
- "Setting Up the CacheFS File System" on page 68
- "Mounting a Cached File System" on page 70

**Note:** To perform the procedures in this chapter, you should have already installed ONC3/NFS software on the server and client systems that will participate in the ONC3/NFS services. The ONC3/NFS *Release Notes* explain where to find instructions for installing ONC3/NFS software.

# Setting Up the NFS Server

Setting up an NFS server requires verifying that the required software is running on the server, editing the server's /etc/exports file, adding the file systems to be exported, exporting the file systems, and verifying that they have been exported. The instructions below explain the setup procedure. Do this procedure as the superuser on the server.

1. Use *versions* to verify the correct software has been installed on the server:

```
# versions | grep nfs

I nfs 07/09/97 Network File System, 6.5

I nfs.man 07/09/97 NFS Documentation

I nfs.man.nfs 07/09/97 NFS Support Manual Pages

I nfs.man.relnotes 07/09/97 NFS Release Notes

I nfs.sw 07/09/97 NFS Software

I nfs.sw.autofs 07/09/97 AutoFS Support

I nfs.sw.cachefs 07/09/97 CacheFS Support

I nfs.sw.nfs 07/09/97 NFS Support

I nfs.sw.nis 07/09/97 NFS Support

I nfs.sw.nis 07/09/97 NFS Support
```

This example shows NFS as I (installed). A complete listing of current software modules is contained in *ONC3/NFS Release Notes*.

2. Check the NFS configuration flag on the server.

When the <code>/etc/init.d/network</code> script executes at system startup, it starts NFS running if the <code>chkconfig</code> flag <code>nfs</code> is <code>on</code>. To verify that <code>nfs</code> is <code>on</code>, type the <code>chkconfig</code> command and check its output, for example:

#### # /etc/chkconfig

| Flag | State |
|------|-------|
| ==== | ===== |
| nfs  | on    |
|      |       |

This example shows that the **nfs** flag is set to **on**.

3. If your output shows that **nfs** is **off**, type this command and reboot your system:

```
/etc/chkconfig nfs on
```

#### 4. Verify that NFS daemons are running.

Four *nfsd* and four *biod* daemons should be running (the default number specified in /etc/config/nfsd.options and /etc/config/biod.options). Verify that the appropriate NFS daemons are running using the *ps* command, shown below. The output of your entries looks similar to the output in these examples:

| ps -ef   grep nfsd |                        |                 |   |                |     |      |        |                                |        |
|--------------------|------------------------|-----------------|---|----------------|-----|------|--------|--------------------------------|--------|
| root               | 102                    | 1               | 0 | Jan 3          | 0 3 | ?    | 0:00   | /usr/etc/nfsd                  | 4      |
| root               | 104                    | 102             | 0 | Jan 3          | 0 3 | ?    | 0:00   | /usr/etc/nfsd                  | 4      |
| root               | 105                    | 102             | 0 | Jan 3          | 0 3 | ?    | 0:00   | /usr/etc/nfsd                  | 4      |
| root               | 106                    | 102             | 0 | Jan 3          | 0 3 | ?    | 0:00   | /usr/etc/nfsd                  | 4      |
| root               | 2289                   | 2287            | 0 | 14:04:         | 50  | ttyq | 1 0:00 | grep nfsd                      |        |
|                    |                        |                 |   |                |     |      |        |                                |        |
| ps -e              | f   grep               | biod            |   |                |     |      |        |                                |        |
| ps -e<br>root      | <b>f   grep</b><br>107 | biod<br>1       | 0 | Jan 3          | 0 3 | ?    | 0:00   | /usr/etc/biod                  | 4      |
| -                  | ,                      | <b>biod</b> 1 1 | 0 | Jan 3<br>Jan 3 |     |      |        | /usr/etc/biod<br>/usr/etc/biod |        |
| root               | 107                    | 1               | • |                | 0 3 | ?    | 0:00   | , , ,                          | 4      |
| root<br>root       | 107<br>108             | 1<br>1          | 0 | Jan 3          | 0 3 | ?    | 0:00   | /usr/etc/biod                  | 4<br>4 |

If no NFS daemons appear in your output, they were not included in the IRIX kernel during NFS installation. To check the kernel, type this command:

```
strings /unix | grep nfs
```

If there is no output, rebuild the kernel with this command, then reboot the system:

```
/etc/autoconfig -f
```

5. Verify that mount daemons are registered with the portmapper.

Mount daemons must be registered with the server's portmapper so the portmapper can provide port numbers to incoming NFS requests. Verify that the mount daemons are registered with the portmapper by typing this command:

```
/usr/etc/rpcinfo -p | grep mountd
```

After your entry, you should see output similar to this:

```
100005 1 tcp 1230 mountd
100005 1 udp 1097 mountd
391004 1 tcp 1231 sgi_mountd
391004 1 udp 1098 sgi_mountd
```

The *sgi\_mountd* in this example is an enhanced mount daemon that reports on SGI-specific export options.

#### 6. Edit the /etc/exports file.

Edit the /etc/exports file to include the file systems you want to export and their export options (/etc/exports and export options are explained in "Operation of /etc/exports and Other Export Files" in Chapter 2). This example shows one possible entry for the /etc/exports file:

```
/usr/demos -ro,access=client1:client2:client3
```

In this example, the file system /usr/demos are exported with read-only access to three clients: client1, client2, and client3. Domain information can be included in the client names, for example client1.eng.sgi.com.

#### 7. Run the *exportfs* command.

Once the /etc/exports file is complete, you must run the exportfs command to make the file systems accessible to clients. You should run exportfs anytime you change the /etc/exports file. Type this command:

#### /usr/etc/exportfs -av

In this example, the **–a** option exports all file systems listed in the <code>/etc/exports</code> file, and the **–v** option causes <code>exportfs</code> to report its progress. Error messages reported by <code>exportfs</code> usually indicate a problem with the <code>/etc/exports</code> file.

# 8. Use *exportfs* to verify your exports.

Type the *exportfs* command with no parameters to display a list of the exported file system(s) and their export options, as shown in this example:

#### /usr/etc/exportfs

```
/usr/demos -ro,access=client1:client2:client3
```

In this example, <code>/usr/demos</code> is accessible as a read-only file system to systems client1, client2, and client3. This matches what is listed in the <code>/etc/exports</code> file for this server (see instruction 6 of this procedure). If you see a mismatch between the <code>/etc/exports</code> file and the output of the <code>exportfs</code> command, check the <code>/etc/exports</code> file for syntax errors.

The NFS software for this server is now running and its resources are available for mounting by clients. Repeat these instructions to set up additional NFS servers.

# **Setting Up an NFS Client**

To set up an an NFS client for conventional mounting, you must:

- verify that NFS software is running on the client.
- edit the /etc/fstab file to add the names of directories to be mounted.
- mount directories in /etc/fstab by giving the mount command or by rebooting your system. These directories remain mounted until you explicitly unmount them.

**Note:** For instructions on mounting directories not listed in /etc/fstab, see "Temporary NFS Mounting" in Chapter 5.

The procedure below explains how to set up NFS software on a client and mount its NFS resources using the *mount* command. You must do this procedure as the superuser.

1. Use *versions* to verify the correct software has been installed on the client:

```
# versions | grep nfd
I nfs
                         07/09/97 Network File System, 6.5
I nfs.man
                         07/09/97 NFS Documentation
I nfs.man 07/09/97 NFS DOCUMENTATION
I nfs.man.nfs 07/09/97 NFS Support Manual Pages
                       07/09/97 NFS Release Notes
I nfs.man.relnotes
I nfs.sw
                       07/09/97 NFS Software
I nfs.sw.autofs
                         07/09/97 AutoFS Support
I nfs.sw.autofs
I nfs.sw.cachefs
I nfs.sw.nfs
                         07/09/97 CacheFS Support
                         07/09/97 NFS Support
I nfs.sw.nis
                         07/09/97 NIS (formerly Yellow Pages)Support
```

This example shows NFS as I (installed). A complete listing of current software modules is contained in *ONC3/NFS Release Notes*.

2. Use *chkconfig* to check the client's NFS configuration flag.

To verify that **nfs** is **on**, give the *chkconfig* command and check its output (see "Setting Up the NFS Server" in this chapter for details on *chkconfig*).

3. If your output shows that **nfs** is **off**, type this command and reboot your system:

```
/etc/chkconfig nfs on
```

#### 4. Verify that NFS daemons are running.

Four *nfsd* and four *biod* daemons should be running (the default number specified in */etc/config/nfsd.options*) and */etc/config/biod.options*). Verify that the appropriate NFS daemons are running using the *ps* command, shown below.

The output of your entries looks similar to the output in these examples:

```
ps -ef | grep nfsd
           root 102
root 104
root 105
         102 0 Jan 30 ?
                            0:00 /usr/etc/nfsd 4
root 106 102 0 Jan 30 ? 0:00 /usr/etc/nfsd 4
root 2289 2287 0 14:04:50 ttyq4 0:00 grep nfsd
ps -ef | grep biod
root 107 1 0 Jan 30 ?
            1 0 Jan 30 ? 0:00 /usr/etc/biod 4
1 0 Jan 30 ? 0:00 /usr/etc/biod 4
root
     108
             1 0 Jan 30 ?
root
     109
                             0:00 /usr/etc/biod 4
         1 0 Jan 30 ? 0:00 /usr/etc/biod 4
    110
root
root 2291
         2287 4 14:04:58 ttyq4 0:00 grep biod
```

If no NFS daemons appear in your output, they were not included in the IRIX kernel during NFS installation. To check the kernel, type this command:

```
strings /unix | grep nfs
```

If there is no output, rebuild the kernel with this command, then reboot the system:

```
/etc/autoconfig -f
```

#### 5. Edit the /etc/fstab file.

Add an entry to the /etc/fstab file for each NFS directory you want mounted when the client is booted. The example below illustrates an /etc/fstab with an NFS entry to mount /usr/demos from the server redwood at mount point /n/demos:

```
/dev/root / xfs rw,raw=/dev/rroot 0 0
/dev/usr /usr xfs rw,raw=/dev/rusr 0 0
redwood:/usr/demos /n/demos nfs ro,bg 0 0
```

**Note:** The background (**bg**) option in this example allows the client to proceed with the boot sequence without waiting for the mount to complete. If the **bg** option is not used, the client hangs if the server is unavailable.

#### 6. Create the mount points for each NFS directory.

After you edit the /etc/fstab file, create a directory to serve as the mount point for each NFS entry in /etc/fstab file. If you specified an existing directory as a mount point for any of your /etc/fstab entries, remember that the contents of the directory are inaccessible while the NFS mount is in effect.

For example, to create the mount point /n/demos for mounting the directory /usr/demos from server redwood, give this command:

#### mkdir -p /n/demos

#### 7. Mount each NFS resource.

You can use the *mount* command in several ways to mount the entries in this client's <code>/etc/fstab</code>. See the mount(1M) reference page for a description of the options. The examples below show two methods: mounting each entry individually and mounting all <code>fstab</code> entries that specify a particular server. The first example is:

#### mount /n/demos

In this example, only the mount point is specified. All other information needed to perform the mount, the server name redwood and its resource /usr/demos, is provided by the /etc/fstab file.

The second example is:

#### mount -h redwood

In this example, all NFS entries in /etc/fstab that specify server redwood are mounted.

**Note:** If you reboot the client instead of using the *mount* command, all NFS entries in */etc/fstab* are mounted.

The NFS software for this client is now ready to support user requests for NFS directories. Repeat these instructions to set up additional NFS clients.

# **Setting Up the Automatic Mounters**

Since the automatic mounters run only on NFS clients, all setup for the automatic mounters is done on the client system. This section provides two procedures for setting up the automatic mounters: one for setting up a default *automount* or *autofs* environment (*autofs* is recommended) and one for setting up a more complex environment.

# **Setting Up a Default Automatic Mounter Environment**

If you set up a default automatic mounter environment on a client, at system startup automount (or autofs) reads the /etc/config/automount.options file (or /etc/config/autofs.options file) for mount information. By default, the options file contains an entry for a special map called **-hosts**. The **-hosts** map tells the automatic mounter to read the hosts database from the Unified Naming Service database; see the nsswitch.conf(4) reference page) and use the server specified if the hosts database has a valid entry for that server. When using the **-hosts** map, when a client accesses a server, the automatic mounter gets the exports list from the server and mounts all directories exported by that server. automount uses /tmp\_mnt/hosts as the mount point, and autofs uses /hosts.

A sample *–hosts* entry in */etc/config/automount.options* is:

```
-v /hosts -hosts -nosuid, nodev
```

Use this procedure to set up the default automatic mounter environment on an NFS client. You must do this procedure as the superuser.

- 1. Verify that NFS flags are on.
  - By default, the **nfs** and **autofs** (or **automount**) flags are set to **on**. To verify that they are on, give the *chkconfig* command and check its output (see instruction 2 of "Setting Up an NFS Client" in this chapter for sample *chkconfig* output).
- 2. If the command output shows that **nfs** and **autofs** (or **automount**) is set to **off**, give either of these sets of commands to reset them, then reboot:

```
/etc/chkconfig nfs on
/etc/chkconfig autofs on
or
/etc/chkconfig nfs on
/etc/chkconfig automount on
```

3. Verify that the default configuration is working:

```
cd /hosts/servername
```

In place of *servername*, substitute the hostname of any system whose name can be resolved by the hostname resolution method you are using (see the resolver(4) reference page). If the system specified is running NFS and has file systems that can be accessed by this client, *autofs* mounts all available file systems to */hosts/servername* (*automount* uses /tmp\_mnt/hosts/servername). If the system is not running NFS or has nothing exported that you have access to, you get an error message when you try to access its file systems.

4. Verify that directories have been mounted, for example:

#### mount

```
servername:/ on /hosts/servername type nfs (rw,dev=c0005)(for autofs)
or
servername:/ on /tmp_mnt/hosts/servername type nfs (rw,dev=c0005)(for
automount)
```

The automatic mounter has serviced this request. It dynamically mounted /hosts/servername using the default automatic mounter environment.

#### **Setting Up a Custom Automatic Mounter Environment**

A customized automatic mounter environment allows you to select the NFS directories that are dynamically mounted on a particular client, and allows you to customize the options in effect for particular mounts. You must complete four general steps to set up a customized automount environment:

- 1. Creating the maps.
- 2. Starting the automatic mounter program.
- 3. Verifying the automatic mounter process.
- 4. Testing the automatic mounter.

#### Step 1: Creating the Maps

A customized automatic mounter environment contains a master map and any combination of direct and indirect maps. Although a master map is required, the automatic mounter does not require both direct and indirect maps. You can use either direct or indirect maps exclusively. AutoFS comes with a default /etc/auto\_master file that can be modified.

Instructions for creating each type of map are given below. Notice from these instructions that a crosshatch (#) at the beginning of a line indicates a comment line in all types of maps. Include comment lines in your maps to illustrate map formats until you become familiar with each map type.

1. Create or modify the master map on the client.

The master map points the automatic mounter to other files that have more detailed information needed to complete NFS mounts. To create the master map, become superuser and create a file called <code>/etc/auto.master</code> (for <code>automount</code>) with any text editor. With AutoFS, modify the default <code>/etc/auto\_master</code> file.

Specify the mount point, map name, and any options that apply to the direct and indirect maps in your entries, for example:

```
#Mount Point Map Name Map Options
/food/dinner /etc/auto.food -ro
/- /etc/auto.exercise -ro,soft
/hosts -hosts -nosuid,nodev
```

2. Create the indirect map.

Create your indirect map and insert the entries it needs. This example is the indirect map /etc/auto.food, listed in /etc/auto.master (or /etc/auto\_master) in instruction 1:

```
#Directory Options Location
ravioli venice:/food/pasta
crepe -rw paris:/food/desserts
chowmein hongkong:/food/noodles
```

3. Create the direct map.

Create your direct map and insert the entries it needs. This example is the direct map /etc/auto.exercise, listed in /etc/auto.master (or /etc/auto\_master) in instruction 1:

```
#Directory Options Location
/leisure/swim
/leisure/tennis becker:/sports/racquet/tennis
/leisure/golf palmer:/sports/golf
```

#### **Step 2: Starting the Automatic Mounter Program**

You can set up the software on a client so that the automatic mounter starts when the client is booted, and you can also start the automatic mounter from the command line. The procedures in this section explain how to set up the automatic mounter to start during the boot sequence.

If the automatic mounter is configured on at system startup, the /etc/init.d/network script reads the contents of the /etc/config/automount.options file (or /etc/config/autofs.options and /etc/ auto\_master files for autofs) to determine how to start the automatic mounter program, what to mount, and how to mount it. Depending on the site configuration specified in the options file, the automatic mounter either finds all necessary information in the options file, or it is directed to local or NIS maps (or both) for additional mounting information.

**Note:** If you plan to use NIS database maps other than the **–hosts** built-in map, you need to create the NIS maps. See the *NIS Administration Guide* for information on building custom NIS maps.

Follow this procedure to set the automatic mounter to start automatically at system startup:

 Configure the automatic mounter on with the *chkconfig* command (if needed): /etc/chkconfig automount on or /etc/chkconfig autofs on

2. Modify the /etc/config/automount.options file (or /etc/auto\_master file).

Using any standard editor, modify /etc/config/automount.options (or /etc/auto\_master) file to reflect the automatic mounter site environment. (See automount(1M) or autofs(1M) for details on the options file). Based on the previous examples, the /etc/config/automount.options file contains this entry:

```
-v -m -f /etc/auto.master
```

The /etc/config/autofs.options file contains this entry:

-v

The **–v** option directs error messages to the screen during startup and into the /var/adm/SYSLOG file once the automatic mounter is up and running. The **–m** option tells *automount* not to check the NIS database for a master map. Use this option to isolate map problems to the local system by inhibiting *automount* from reading the NIS database maps, if any exist. The **–f** option tells *automount* that the argument that follows it is the full pathname of the master file.

**Note:** In general, it is recommended that you start the automatic mounter with the verbose option (-v), since this option provides messages that can help with problem solving.

3. Reboot the system.

#### **Step 3: Verifying the Automatic Mounter Process**

Verify that the automatic mounter process is functioning by performing the following two steps.

1. Validate that the automatic mounter daemon is running with the *ps* command:

```
ps -ef | grep automount
or
ps -ef | grep autofs
```

You should see output similar to this for *automount*:

```
root 455 1 0 Jan 30 ? 0:02 automount -v -m -f /etc/auto.master root 4675 4673 0 12:45:05 ttyq5 0:00 grep automount
```

You should see output similar to this for *autofs*:

```
root 555 1 0 Jan 30 ? 0:02 autofs -v - /etc/auto_master root 4775 4773 0 12:45:05 ttyq5 0:00 grep autofs
```

2. Check the /etc/mtab entries.

When the automatic mounter program starts, it creates entries in the client's <code>/etc/mtab</code> for each of the automatic mounter's mount points. Entries in <code>/etc/mtab</code> include the process number and port number assigned to the automatic mounter, the mount point for each direct map entry, and each indirect map. The <code>/etc/mtab</code> entries also include the map name, map type (direct or indirect), and any mount options.

Look at the /etc/mtab file. A typical /etc/mtab table with automount running looks similar to this example (wrapped lines end with the \ character):

```
/dev/root / xfs rw,raw=/dev/rroot 0 0
/dev/usr /usr xfs rw,raw=/dev/rusr 0 0
/debug /debug dbg rw 0 0
/dev/diskless /diskless xfs rw,raw=/dev/rdiskless 0 0
/dev/d /d xfs rw,raw=/dev/rd 0 0
flight:(pid12155) /src/sgi ignore \
    ro,port=885,map=/etc/auto.source,direct 0 0
flight:(pid12155) /pam/framedocs/nfs ignore \
    ro,port=885,map=/etc/auto.source,direct 0 0
flight:(pid12155) /hosts ignore ro,port=885,\
    map=-hosts,indirect,dev=1203 0 0
```

A typical /etc/mtab table with autofs running looks similar to this example:

```
-hosts on /hosts type autofs (ignore,indirect,nosuid,dev=1000010)
-hosts on /hosts2 type autofs \
(ignore,indirect,nosuid,vers=2,dev=100002)
-hosts on /hosts3 type autofs \
(ignore,indirect,fstype=cachefs,backfstype=nfs,dev=100003)
/etc/auto_test on /text type autofs\
(ignore,indirect,ro,nointr,dev=100004)
neteng:/ on /hosts2/neteng type nfs \
(nosuid,vers=2,dev=180004)
```

The entries corresponding to *automount* mount points have the file system type **ignore** to direct programs to ignore this */etc/mtab* entry. For instance, *df* and *mount* do not report on file systems with the type **ignore**. When a directory is NFS mounted by the *automount* program, the */etc/mtab* entry for the directory has **nfs** as the file system type. *df* and *mount* report on file systems with the type **nfs**.

#### **Step 4: Testing the Automatic Mounter**

When the automatic mounter program is set up and running on a client, any regular account can use it to mount remote directories transparently. You can test your automatic mounter setup by changing to a directory specified in your map configuration.

The instructions below explain how to verify that the automatic mounter is working.

1. As a regular user, *cd* to an automounted directory.

For example, test whether the automatic mounter mounts /food/pasta:

#### cd /food/dinner/ravioli

This command causes the automatic mounter to look in the indirect map <code>/etc/auto.food</code> to execute a mount request to server venice and apply any specified options to the mount. <code>automount</code> then mounts the directory <code>/food/pasta</code> to the default mount point <code>/tmp\_mnt/food/dinner/ravioli</code>. The directory <code>/food/dinner/ravioli</code> is a symbolic link to <code>/tmp\_mnt/food/dinner/ravioli</code>. <code>autofs</code> mounts the directory <code>/food/pasta</code> to the default mount point <code>/food/dinner/ravioli</code>.

**Note:** The */food/dinner* directory appears empty unless one of its subdirectories has been accessed (and therefore mounted).

2. Verify that the individual mount has taken place.

Use the *pwd* command to verify that the mount has taken place, as shown in this example:

#### % pwd

/food/pasta

3. Verify that both directories have been automatically mounted.

You can also verify automounted directories by checking the output of a *mount* command:

## % mount

*mount* reads the current contents of the /etc/mtab file and includes conventionally mounted and automounted directories in its output.

The custom configuration of automount is set up and ready to work for users on this client.

# Setting Up the Lock Manager

The NFS lock manager provides file and record locking between a client and server for NFS-mounted directories. The lock manager is implemented by two daemons, *lockd* and *statd* (see lockd(1M) and statd(1M)). Both are installed as part of NFS software.

The NFS lock manager program must be running on both the NFS client and the NFS server to function properly. Use this procedure to check the lock manager setup:

1. Use *chkconfig* on the client to check the lock manager flag.

To verify that the **lockd** flag is **on**, give the *chkconfig* command and check its output (see instruction 2 of "Setting Up an NFS Client" in this chapter for sample *chkconfig* output). If your output shows that **lockd** is **off**, give this command and reboot your system:

```
/etc/chkconfig lockd on
```

2. Verify that *rpc.statd* and either *nlockmgr* or *nfsd* are running.

Give these commands and check their output to verify that the lock manager daemons, *rpc.statd* and either *nlockmgr* or *nfsd* are running:

```
ps -ef | grep statd
    131 1 0
                   Aug 6?
                                  0:51 /usr/etc/rpc.statd
root.
root 2044 427 2 16:13:24 ttyq1
                               0:00 grep statd
# rpcinfo -p nabokov | grep nlockmgr
100021 1 udp
                 2049 nlockmgr
100021
        3 udp
                 2049 nlockmgr
100021
       4 udp 2049 nlockmgr
# ps -ef | grep nfsd
           1 0 Jan 30 ?
root
     102
                                  0:00 /usr/etc/nfsd 4
      104
            102 0 Jan 30 ?
                                  0:00 /usr/etc/nfsd 4
root
```

If *rpc.statd* is not running, start it manually by giving the following command:

```
/usr/etc/rpc.statd
```

If neither *rpc.lockd* or *nfsd* is running, start *rpc.lockd* manually by giving the following command:

```
/usr/etc/rpc.lockd
```

3. Repeat instructions 1 and 2, above, on the NFS server, using *rpc.lockd* instead of *nfsd*.

# **Setting Up the CacheFS File System**

When you set up a cache, you can use all or part of an existing file system. You can also set up a new slice to be used by CacheFS. In addition, when you create a cache, you can specify the percentage of resources, such as number of files or blocks, that CacheFS can use in the front file system. The configurable cache parameters are discussed in the section "Cache Resource Parameters in CacheFS" on page 38.

Before starting to set up CacheFS, check that it is configured to start on the client.

1. Check the CacheFS configuration flag.

When the /etc/init.d/network script executes at system startup, it starts CacheFS running if the *chkconfig* flag **cachefs** is **on**.

To verify that **cachefs** is **on**, type the *chkconfig* command and check its output, for example:

#### /etc/chkconfig

| Flag    | State |
|---------|-------|
| ====    | ====  |
| cachefs | on    |
|         |       |

This example shows that the **cachefs** flag is set to **on**.

If your output shows that cachefs is off, type this command and reboot your system:

/etc/chkconfig cachefs on

#### Front File System Requirements

CacheFS uses a local XFS file system for the front file system. You can use an existing XFS file system for the front file system or you can create a new one. Using an existing file system is the quickest way to set up a cache. Dedicating a file system exclusively to CacheFS gives you the greatest control over the file system space available for caching.

**Caution:** Do not make the front file system read-only and do not set quotas on it. A read-only front file system prevents caching, and file system quotas interfere with control mechanisms built into CacheFS.

## Setting Up a Cached File System

There are two steps to setting up a cached file system:

- 1. You can create the cache with the *cfsadmin* command. See "Creating a Cache" on page 69. Normally the cache directory is created with default parameters when you use the *mount* command. If you want to create the cache directory with different parameters, follow the procedures in "Creating a Cache."
- 2. You must mount the file system you want cached using the **-t cachefs** option to the *mount* command. See "Mounting a Cached File System" on page 70.

# **Creating a Cache**

The following example is the command to create a cache using the *cfsadmin* command:

# cfsadmin -c directory\_name

The following example creates a cache and creates the cache directory */local/mycache*. Make sure the cache directory does not already exist.

# cfsadmin -c /local/mycache

This example uses the default cache parameter values. The CacheFS parameters are described in the section "Cache Resource Parameters in CacheFS" on page 38. See the cfsadmin(1M) reference page and "Cached File System Administration" on page 37 for more information on *cfsadmin* options.

#### **Setting Cache Parameters**

The following example shows how to set parameters for a cache.

cfsadmin -c -o parameter\_list cache\_directory

The *parameter\_list* has the following form:

 $parameter\_name1 = value, parameter\_name2 = value, \dots$ 

The parameter names are listed in Table 2-2 on page 38. You must separate multiple arguments to the **-o** option with commas.

**Note:** The maximum size of the cache is by default 90% of the front file system resources. Performance deteriorates significantly if an XFS file system exceeds 90% capacity.

The following example creates a cache named */local/cache1* that can use a maximum of 80% of the disk blocks in the front file system, and can cache up to a highwater mark of 60% of the front file system blocks before starting to remove files.

```
cfsadmin -c -o maxblocks=80, hiblocks=60 /local/cache1
```

The following example creates a cache named */local/cache2* that can use up to 75% of the files available in the front file system.

```
cfsadmin -c -o maxfiles=75 /local/cache2
```

The following example creates a cache named /local/cache3 that can use 75% of the blocks in the front file system, that can cache up to a highwater mark of 60% of the front file system files before starting to remove files, and that has 70% of the files in the front file system as an absolute limit.

```
cfsadmin -c -o \ maxblocks=75, hifiles=60, maxfiles=70 /local/cache3
```

# Mounting a Cached File System

There are two ways to mount a file system in a cache:

- Using the *mount* command
- Creating an entry for the file system in the /etc/fstab file

#### Using mount to Mount a Cached File System

The following command mounts a file system in a cache.

```
mount -t cachefs back_file_system mount_point
```

The cache directory is automatically created when mounting a cached file system.

For example, the following command makes the file system *merlin:/docs* available as a cached file system named */docs*:

```
mount -t cachefs -merlin:/docs /docs
```

#### Mounting a Cached File System That Is Already Mounted

Use the **backpath** argument when the file system you want to cache has already been mounted. **Backpath** specifies the mount point of the mounted file system. When the **backpath** argument is used, the back file system must be already mounted as read-only. If you want to write to the back file system, you must unmount it before mounting it as a cached file system.

For example, if the file system *merlin:/doc* is already NFS-mounted on */nfsdocs*, you can cache that file system by giving that pathname as the argument to **backpath**, as shown in the following example:

```
mount -t cachefs -o \
backfstype=nfs,cachedir=/local/cache1,backpath=/nfsdocs \ merlin:/doc
/doc
```

**Note:** There is no performance gain in caching a local XFS disk file system.

#### Mounting a CD-ROM as a Cached File System

So far, examples have illustrated back file systems that are NFS-mounted, and the device argument to the *mount* command has taken the form *server:file\_system*. If the back file system is an ISO9660 file system, the device argument is the CD-ROM device in the /CDROM directory. The file system type is **iso9660**.

The following example illustrates caching an ISO9660 back file system on the device /CDROM as /doc in the cache /local/cache1:

```
mount -t cachefs -o backfstype=iso9660,cachedir=/local/cache1,\
ro,backpath=/CDROM /CDROM /doc
```

Because you cannot write to the CD-ROM, the **ro** argument is specified to make the cached file system read-only. The arguments to the **-o** option are explained in "Operation of /etc/fstab and Other Mount Files" on page 20.

You must specify the **backpath** argument because the CD-ROM is automatically mounted when it is inserted. The mount point is in the /CDROM directory and is determined by the name of the CD-ROM. The special device to mount is the same as the value for the **backpath** argument.

**Note:** When a CD-ROM is changed, the CacheFS file system must be unmounted and remounted.

# Maintaining ONC3/NFS

This chapter provides information about maintaining ONC3/NFS. It explains how to change the default number of NFS daemons and modify automatic mounter maps. It also gives suggestions for using alternative mounting techniques and avoiding mount point conflicts. It also describes how to modify and delete CacheFS file systems.

This chapter contains these sections:

- "Changing the Number of NFS Server Daemons" on page 74
- "Temporary NFS Mounting" on page 75
- "Modifying the Automatic Mounter Maps" on page 75
- "Mount Point Conflicts" on page 77
- "Modifying CacheFS File System Parameters" on page 77
- "Deleting a CacheFS File System" on page 79

# **Changing the Number of NFS Server Daemons**

Systems set up for NFS normally run four *nfsd* daemons. *nfsd* daemons, called NFS server daemons, accept RPC calls from clients. Four NFS server daemons might be inadequate for the amount of NFS traffic on your server. Degraded NFS performance on clients is usually an indication that their server is overloaded.

To change the number of NFS server daemons, create the file /etc/config/nfsd.options on the server if it doesn't already exist and specify the number of daemons to start at system startup. For example, to have the /etc/init.d/network script start eight nfsd daemons, the /etc/config/nfsd.options file needs to look like this:

```
cat /etc/config/nfsd.options
8
```

Modify this number only if a server is overloaded with NFS traffic. In addition to increasing NFS daemons, consider adding another server to your NFS setup. The maximum recommended number of NFS daemons is 24 on a large server. If you increase the number of NFS server daemons, confirm your choice by giving this command:

# /usr/etc/nfsstat -s Server NFS V3: calls badcalls 2284031 0 null getattr setattr lookup access readlink 0 0% 550622 24% 8701 0% 625503 27% 512426 22% 68368 2% read write create mkdir symlink mknod 385682 16% 2965 0% 126 0% 3 0% 138 0% 0 0% remove rmdir rename link readdir readdir+ 327 0% 40 0% 55 0% 1 0% 76 0% 21574 0% fsstat fsinfo pathconf commit 83056 3% 24033 1% 16 0% 319 0%

If the output shows many null receives, you should consider lowering the number of NFS server daemons. There is no exact formula for choosing the number of NFS daemons, but here are several rules of thumb you can consider:

- One nfsd for each CPU plus one to three nfsds as a general resource
- One nfsd for each disk controller plus one to three nfsds as a general resource (a logical volume counts as one controller, no matter how many real controllers it is spread over)
- One nfsd for each CPU, one nfsd for each controller, and one to three nfsds as a general resource

# **Temporary NFS Mounting**

In cases where an NFS client requires directories not listed in its /etc/fstab file, you can use manual mounting to temporarily make the NFS resource available. With temporary mounting, you need to supply all the necessary information to the *mount* program through the command line. As with any mount, a temporarily mounted directory requires that a mount point be created before mounting can occur.

For example, to mount /usr/demos from the server redwood to a local mount point /n/demos with read-only, hard, interrupt, and background options, as superuser, give these commands:

```
mkdir -p /n/demos
mount -o ro,bg redwood:/usr/demos /n/demos
```

A temporarily mounted directory remains in effect until the system is rebooted or until the superuser manually unmounts it. Use this method for one-time mounts.

# **Modifying the Automatic Mounter Maps**

You can modify the automatic mounter maps at any time. AutoFS accepts map modifications at any time, without having to restart the daemon. Simply make the change and run the command /usr/etc/autofs -v. This command reconciles any differences between /etc/mtab and the current map information.

With *automount*, some of your modifications take effect the next time the automatic mounter accesses the map, and others take effect when the system is rebooted. Whether or not booting is required depends on the type of map you modify and the kind of modification you introduce.

Rebooting is generally the most effective way to restart *automount*. You can also kill and restart the automatic mounter using *automount* at the command line. Use this method sparingly, however. (See the automount(1M).)

# **Modifying the Master Map**

*automount* consults the master map only at startup time. A modification to the master map (/etc/auto.master) takes effect only after the system has been rebooted or automount is restarted (see "Modifying Direct Maps"). With AutofS, the change takes effect after the autofs command is run.

# **Modifying Indirect Maps**

You can modify, delete, or add to indirect maps (the files listed in /etc/auto.master or /etc/auto\_master) at any time. Any change takes effect the next time the map is used, which is the next time a mount is requested.

# **Modifying Direct Maps**

Each entry in a direct map is an *automount* or *autofs* mount point, and the daemon mounts itself at these mount points at startup, and with AutoFS, when *autofs* is run. With *autofs*, the changes are noted immediately, since it stays in sync with /etc/mtab.

With *automount*, adding or deleting an entry in a direct map takes effect only after you have gracefully killed and restarted the *automountd* daemon or rebooted. However, except for the name of the mount point, you can modify direct map entries while *automount* is running. The modifications take effect when the entry is next mounted, because *automount* consults the direct maps whenever a mount must be done.

For instance, with *automount*, suppose you modify the file <code>/etc/auto.indirect</code> so that the directory <code>/usr/src</code> is mounted from a different server. The new entry takes effect immediately (if <code>/usr/src</code> is not mounted at this time) when you try to access it. If it is mounted now, you can wait until automatic unmounting takes place to access it. If this is not satisfactory, unmount the directory with the <code>umount</code> command, notify <code>automount</code> with the command <code>/etc/killall -HUP automount</code> that the mount table has changed, and then access the directory. The mounting should be done from the new server. However, if you want to delete the entry, you must gracefully kill and restart the <code>automount</code> daemon. The <code>automount</code> process must be killed with the SIGTERM signal:

#### /etc/killall -TERM automount

You can then manually restart *automount* or reboot the system.

**Note:** If gracefully killing and manually restarting *automount* does not work, rebooting the system should always work.

## **Mount Point Conflicts**

You can cause a mount conflict by mounting one directory on top of another. For example, say you have a local partition mounted on */home*, and you want *automount* to mount other home directories. If the *automount* maps specify */home* as a mount point, *automount* hides the local home partition whenever it mounts.

The solution is to mount the server's /home partition somewhere else, such as /export/home, for example. You need an entry in /etc/fstab like this:

```
/net/home /export/home xfs rw,raw=/dev/rhome 0 0
```

This example assumes that the master file contains a line similar to this:

```
/home /etc/auto.home
```

It also assumes an entry in /etc/auto.home like this:

```
terra terra:/export/home
```

where terra is the name of the system.

# **Modifying CacheFS File System Parameters**

**Note:** Before changing parameters for a cache, you must unmount all file systems in the cache directory with the *umount* command.

The following command changes the value of one or more parameters:

```
cfsadmin -u -o parameter_list cache_directory
```

**Note:** You can only increase the size of a cache, either by number of blocks or number of inodes. If you want to make a cache smaller, you must remove it and re-create it with new values.

The following commands unmount /local/cache3 and change the **threshfiles** parameter to 65%:

```
# umount /local/cache3
# cfsadmin -u -o threshfiles=65 /local/cache3
```

# **Displaying Information About Cached File Systems**

The following command returns information about all file systems cached under the specified cache directory.

```
cfsadmin -1 cache_directory
```

**Note:** The block size reported by *cfsadmin* is in 8 Kbyte blocks.

The following command shows information about the cache directory named /usr/cache/nabokov:

#### # cfsadmin -l /usr/cache/nabokov

```
cfsadmin: list cache FS information

Version 2 4 50

maxblocks 90% (1745743 blocks)

hiblocks 85% (1648757 blocks)

lowblocks 75% (1454786 blocks)

maxfiles 90% (188570 files)

hifiles 85% (178094 files)

lowfiles 75% (157142 files)

neteng:_old-root-6.2_usr_local_lib:_usr_local_lib

neteng:_usr_annex:_usr_annex

bitbucket:_b_jmy:_usr_people_jmy_work

neteng:_old-root-6.2_usr_local_bin:_usr_local_bin
```

This example shows multiple mount points for a single cache: neteng and bitbucket.

# **Deleting a CacheFS File System**

The following command deletes a file system in a cache:

cfsadmin -d cache\_id cache\_directory

**Note**: Before deleting a cached file system, you must unmount all the cached files systems for that cache directory.

The cache ID is part of the information returned by *cfsadmin -l*.

The following commands unmount a cached file system and delete it from the cache:

```
# umount /usr/work
# cfsadmin -d _dev_dsk_c0t1d0s7 /local/cache1
```

You can delete all file systems in a particular cache by using **all** as an argument to the **-d** option. The following command deletes all file systems cached under /local/cache1:

# cfsadmin -d all /local/cache1

The **all** argument to **-d** also deletes the specified cache directory.

# Troubleshooting ONC3/NFS

This chapter suggests strategies for troubleshooting the ONC3/NFS environment, including automatic mounting. This chapter contains these sections:

- "General Recommendations" on page 82
- "Understanding the Mount Process" on page 82
- "Identifying the Point of Failure" on page 83
- "Troubleshooting NFS Common Failures" on page 85
- "Troubleshooting automount" on page 87
- "Troubleshooting autofs" on page 89
- "Troubleshooting CacheFS" on page 89

## **General Recommendations**

If you experience difficulties with ONC3/NFS, review the ONC3/NFS documentation before trying to debug the problem. In addition to this guide, the ONC3/NFS *Release Notes* and the reference pages for mount(1M), nfsd(1M), showmount(1M), exportfs(1M), rpcinfo(1M), mountd(1M), inetd(1M), fstab(4), mtab(4), lockd(1M), statd(1M), automount(1M), autofs(1M), and exports(4) contain information you should review. You do not have to understand them fully, but be familiar with the names and functions of relevant daemons and database files.

Be sure to check the console and <code>/var/adm/SYSLOG</code> for messages about ONC3/NFS or other activity that affects ONC3/NFS performance. Logged messages frequently provide information that helps explain problems and assists with troubleshooting.

# **Understanding the Mount Process**

This section explains the interaction of the various players in the *mount* request. If you understand this interaction, the problem descriptions in this chapter will make more sense. Here is a sample *mount* request:

mount krypton:/usr/src /n/krypton.src

These are the steps *mount* goes through to mount a remote filesystem:

- 1. mount parses /etc/fstab.
- 2. *mount* checks to see if the caller is the superuser and if /n/krypton.src is a directory.
- 3. *mount* opens /etc/mtab and checks that this mount has not already been done.
- 4. *mount* parses the first argument into the system *krypton* and remote directory /usr/src.
- 5. *mount* calls library routines to translate the host name (*krypton*) to its Internet Protocol (IP) address. Tis hostname resolution will be performed using the Unified Name Services defined in */etc/nsswitch.conf*. See nsswitch.conf(4).
- 6. *mount* calls *krypton*'s *portmap* daemon to get the port number of *mountd*. See portmap(1M).
- 7. *mount* calls *krypton's mountd* and passes it */usr/src*.
- 8. *krypton's mountd* reads */etc/exports* and looks for the exported filesystem that contains */usr/src*.

- 9. *krypton's mountd* calls library routines to expand the hostnames and network groups in the export list for /usr/src.
- 10. krypton's mountd performs a system call on /usr/src to get the file handle.
- 11. *krypton's mountd* returns the file handle.
- 12. *mount* does a *mount* system call with the file handle and /n/krypton.src.
- 13. mount does a statfs call to krypton's NFS server (nfsd).
- 14. mount opens /etc/mtab and adds an entry to the end.

Any of these steps can fail, some of them in more than one way.

# Identifying the Point of Failure

When analyzing an NFS problem, keep in mind that NFS, like all network services, has three main points of failure: the server, the client, and the network itself. The debugging strategy outlined below isolates each individual component to find the one that is not working.

# **Verifying Server Status**

If a client is having NFS trouble, check first to make sure the server is up and running. From a client, give this command:

```
/usr/etc/rpcinfo -p server_name | grep mountd
```

This checks whether the server is running. If the server is running, this command displays a list of programs, versions, protocols, and port numbers similar to this:

```
      100005
      1
      tcp
      1035
      mountd

      100005
      1
      udp
      1033
      mountd

      391004
      1
      tcp
      1037
      sgi_mountd

      391004
      1
      udp
      1034
      sgi_mountd
```

If the *mountd* server is running, use *rpcinfo* to check if the *mountd* server is ready and waiting for mount requests by using the program number and version for *sgi\_mountd* returned above. Give this command:

```
/usr/etc/rpcinfo -u server_name 391004 1
```

#### The system responds:

```
program 391004 version 1 ready and waiting
```

If these fail, log in to the server and check its /var/adm/SYSLOG for messages.

# **Verifying Client Status**

If the server and the network are working, give the command ps -de to check your client daemons. *inetd*, *routed*, *portmap*, and four *biod* and *nfsd* daemons should be running. For example, the command ps -de produces output similar to this:

| PID | TTY | TIME | COMD    |
|-----|-----|------|---------|
| 103 | ?   | 0:46 | routed  |
| 108 | ?   | 0:01 | portmap |
| 136 | ?   | 0:00 | nfsd    |
| 137 | ?   | 0:00 | nfsd    |
| 138 | ?   | 0:00 | nfsd    |
| 139 | ?   | 0:00 | nfsd    |
| 142 | ?   | 0:00 | biod    |
| 143 | ?   | 0:00 | biod    |
| 144 | ?   | 0:00 | biod    |
| 145 | ?   | 0:00 | biod    |
| 159 | ?   | 0:03 | inetd   |

If the daemons are not running on the client, check /var/adm/SYSLOG, and ensure that **network** and **nfs** chkconfig flags are **on**. Rebooting the client almost always clears the problem.

# **Verifying Network Status**

If the server is operative but your system cannot reach it, check the network connections between your system and the server and check <code>/var/adm/SYSLOG</code>. Visually inspect your network connection. You can also test the logical network connection with various network tools like <code>ping</code>. You can also check other systems on your network to see if they can reach the server.

# **Troubleshooting NFS Common Failures**

The sections below describe the most common types of NFS failures. They suggest what to do if your remote mount fails, and what to do when servers do not respond to valid mount requests.

# **Troubleshooting Mount Failure**

When network or server problems occur, programs that access hard-mounted remote files fail differently from those that access soft-mounted remote files. Hard-mounted remote filesystems cause programs to continue to try until the server responds again. Soft-mounted remote filesystems return an error message after trying for a specified number of intervals. See fstab(4) for more information.

Programs that access hard-mounted filesystems do not respond until the server responds. In this case, NFS displays this message both to the console window and to the system log file /var/adm/SYSLOG:

```
server not responding
```

On a soft-mounted filesystem, programs that access a file whose server is inactive get the message:

```
Connection timed out
```

Unfortunately, many IRIX programs do not check return conditions on filesystem operations, so this error message may not be displayed when accessing soft-mounted files. Nevertheless, an NFS error message is displayed on the console.

# **Troubleshooting Lack of Server Response**

If programs stop responding while doing file-related work, your NFS server may be inactive. You may see the message:

```
NFS server host_name not responding, still trying
```

The message includes the host name of the NFS server that is down. This is probably a problem either with one of your NFS servers or with the network hardware. Attempt to *ping* and *rlogin* to the server to determine whether the server is down. If you can successfully *rlogin* to the server, its NFS server function is probably disabled.

Programs can also hang if an NIS server becomes inactive.

If your system hangs completely, check the servers from which you have file systems mounted. If one or more of them is down, it is not cause for concern. If you are using hard mounts, your programs will continue automatically when the server comes back up, as if the server had not become inactive. No files are destroyed in such an event.

If a soft-mounted server is inactive, other work should not be affected. Programs that timeout trying to access soft-mounted remote files fail, but you should still be able to use your other filesystems.

If all of the servers are running, ask some other users of the same NFS server or servers if they are having trouble. If more than one client is having difficulty getting service, then the problem is likely with the server's NFS daemon *nfsd*. Log in to the server and give the command **ps** -de to see if *nfsd* is running and accumulating CPU time. If not, you may be able to kill and then restart *nfsd*. If this does not work, reboot the server.

If other people seem to be able to use the server, check your network connection and the connection of the server.

# **Troubleshooting Remote Mount Failure**

If your workstation mounts local file systems after a boot but hangs when it normally would be doing remote mounts, one or more servers may be down or your network connection may be bad. This problem can be avoided entirely by using the background(**bg**) option to *mount* in */etc/fstab* (see fstab(4)).

# **Troubleshooting Slow Performance**

If access to remote files seems unusually slow, give this command on the server:

ps -de

Check whether the server is being slowed by a runaway daemon. If the server seems to be working and other people are getting good response, make sure your block I/O daemons are running.

**Note:** The following text describes NFS version 2 on clients. NFS version 3 uses *bio3d*.

To check block I/O daemons, give this command on the client:

```
ps -de | grep biod
```

This command helps you determine whether processes are hung. Note the current accumulated CPU time, then copy a large remote file and again give this command:

```
ps -de | grep biod
```

If there are no biods running, restart the processes by giving this command:

/usr/etc/biod 4

If biod is running, check your network connection. The netstat command netstat -i reports errors and conditions that may help you determine why packets are being dropped. A packet is a unit of transmission sent across the network. Also, you can use nfsstat -c to tell if the client or server is retransmitting a lot. A retransmission rate of 5% is considered high. Excessive retransmission usually indicates a bad network controller board, a bad network transceiver, a mismatch between board and transceiver, a mismatch between your network controller board and the server's board, or any problem or congestion on the network that causes packet loss.

#### **Failure to Access Remote Devices**

You can not use NFS to mount a remote character or block device (that is, a remote tape drive or similar peripheral).

# **Troubleshooting automount**

This section presents a detailed explanation of how *automount* works that can help you with troubleshooting *automount* operation.

There are two distinct stages in *automount's* actions: the initial stage, system startup, when */etc/init.d/network* starts automount; and the mounting stage, when a user tries to access a file or directory on a remote system. These two stages, and the effect of map type (direct or indirect) on automounting behavior are described below.

# Role of automount in System Startup

At the initial stage, when /etc/init.d/network invokes automount, it opens a user datagram protocol (UDP) socket and registers it with the portmapper service as an NFS server port. It then starts a server daemon that listens for NFS requests on the socket. The parent process proceeds to mount the daemon at its mount points within the filesystem (as specified by the maps). Through the mount system call, it passes the server daemon's port number and an NFS file handle that is unique to each mount point. The arguments to the mount system call vary according to the kind of file system. For NFS file systems, the call is:

```
mount ("nfs", "/usr", &nfs_args);
```

where *nfs\_args* contains the network address for the NFS server. By having the network address in *nfs\_args* refer to the local process (the *automountd* daemon), *automount* causes the kernel to treat it as if it were an NFS server. Once the parent process completes its calls to *mount*, it exits, leaving the automount daemon to serve its mount points.

# **Daemon Action in Mounting Process**

In the second stage, when the user actually requests access to a remote file hierarchy, the daemon intercepts the kernel NFS request and looks up the name in the map associated with the directory.

Taking the location (*server:pathname*) of the remote filesystem from the map, the daemon then mounts the remote filesystem under the directory /*tmp\_mnt*. It answers the kernel, saying it is a symbolic link. The kernel sends an NFS READLINK request, and the automounter returns a symbolic link to the real mount point under /*tmp\_mnt*.

# **Effect of automount Map Types**

The behavior of the automounter is affected by whether the name is found in a direct or an indirect map. If the name is found in a direct map, the automounter emulates a symbolic link, as stated above. It responds as if a symbolic link exists at its mount point. In response to a GETATTR, it describes itself as a symbolic link. When the kernel follows up with a READLINK, it returns a path to the *real* mount point for the remote hierarchy in /tmp\_mnt.

If, on the other hand, the name is found in an indirect map, the automounter emulates a directory of symbolic links. It describes itself as a directory. In response to a READLINK, it returns a path to the mount point in /tmp\_mnt, and a readdir of the automounter's mount point returns a list of the entries that are currently mounted.

Whether the map is direct or indirect, if the file hierarchy is already mounted and the symbolic link has been read recently, the cached symbolic link is returned immediately. Since the automounter is on the same system, the response is much faster than a READLINK to a remote NFS server. On the other hand, if the file hierarchy is not mounted, a small delay occurs while the mounting takes place.

# **Troubleshooting autofs**

The *autofs* process is similar to the *automount* process, described in "Troubleshooting automount" with the following exceptions:

- autofs uses the autofsd daemon for mounting and unmounting.
- In-place mounting is used instead of symbolic links (the /tmp\_mnt links with /hosts are not used).
- autofs accepts dynamic configuration changes; there is no need to restart autofsd.
- autofs requires an /etc/auto\_master file.
- *autofs* uses the LoFS (loopback file system) to access local files.
- To record who is requesting bad mounts in the log file, set the *autofs\_logging* variable of the *systune* option to autofs\_logging=1.

# Troubleshooting CacheFS

A common error message that can occur during a mount is No space left on device. The most likely cause of this error is inappropriate allocation parameters for the cache. The following example shows this error for a CacheFS client machine named *nabokov*, caching data from a server neteng. One mount has been performed successfully for the cache /cache. A second mount was attempted and returned the error message No space left on device.

The *cfsadmin -l* command returned the following:

```
cfsadmin: list cache FS information
 Version
            2 4 50
 maxblocks
              90% (1745743 blocks)
 hiblocks
              85% (1648757 blocks)
 lowblocks
              75% (1454786 blocks)
              90% (188570 files)
 maxfiles
 hifiles
              85% (178094 files)
 lowfiles
             75% (157142 files)
neteng:_old-root-6.2_usr_local_lib:_usr_local_lib
neteng:_usr_annex:_usr_annex
bitbucket:_b_jmy:_usr_people_jmy_work
neteng:_old-root-6.2_usr_local_bin:_usr_local_bin
```

The *df* command reported the usage statistics for */cache* on nabokov. The following shows the *df* command and its returned information:

#### df -i /cache

```
Filesystem Type blocks use avail %use iuse ifree %iuse Mounted /dev/root xfs 1939714 1651288 288426 85% 18120 191402 9% /
```

If any files or blocks are allocated, CacheFS uses **hifiles** and **hiblocks** to determine whether to perform an allocation or fail with the error ENOSPC. CacheFS fails an allocation if the usage on the front file system is higher than **hiblocks** or **hifiles**, whichever is appropriate for the allocation being done. In this example, the **hifiles** value is 178094, but only 18120 files are in use. The **hiblocks** value is 103047 (8K blocks) or 1648752 512-byte blocks. The *df* output shows the total usage on the front file system is 1651288 512-byte blocks. This is larger than the threshold, so further block allocations fail.

The possible resolutions for the error are:

- Use *cfsadmin* to increase **hiblocks**. Increasing **hiblocks** should be effective since /*dev/root* is already 85% allocated.
- Remove unnecessary files from /dev/root. At least 2536 512-byte blocks of data need
  to be removed; removing more makes the cache more useful. At the current level of
  utilization, CacheFS needs to throw away many files to allow room for the new
  ones
- Use a separate disk partition for /cache.

# ONC3/NFS Error Messages

This chapter explains error messages generated by the components of ONC3/NFS. It contains these sections:

- "mount Error Messages" on page 92
- "Verbose automount and autofs Error Messages" on page 95
- "General automount and autofs Error Messages" on page 97
- "General CacheFS Errors" on page 100

## mount Error Messages

This section gives detailed descriptions of the NFS mounting failures that generate error messages.

/etc/fstab: No such file or directory

*mount* tried to look up the name in /etc/fstab but there was no /etc/fstab.

/etc/mtab: No such file or directory

The mounted file system table is kept in the file /etc/mtab. This file must exist before mount(1M) can succeed.

mount: ... already mounted

The file system that you are trying to mount is already mounted or there is an incorrect entry for it in /etc/mtab.

mount: ... Block device required

You probably left off the host name (*krypton:*) portion of your entry:

mount krypton:/usr/src /krypton.src

The *mount* command assumes you are doing a local mount unless it sees a colon in the file system name or the file system type is **nfs** in /etc/fstab. See fstab(4).

mount: ... not found in /etc/fstab

If you use *mount* with only a directory or file system name, but not both, it looks in /etc/fstab for an entry with file system or directory field matching the argument. For example,

mount /krypton.src

searches /etc/fstab for a line that has a directory name field of /krypton.src. If it finds an entry, such as this,

krypton:/usr/src /krypton.src nfs rw,hard 0 0  $\,$ 

it mounts as if you had given this command:

mount krypton:/usr/src /krypton.src

If you see this message, it means the argument you gave *mount* is not in any of the entries in /etc/fstab.

mount: ... not in hosts database

The host name you gave is not in the /etc/hosts database. Check the spelling and the placement of the colon in your mount call. Try to rlogin or rcp to the other system.

mount: directory path must begin with a slash (/).

The second argument to *mount* is the path of the directory to be mounted. This must be an absolute path starting at /.

mount: ... server not responding: RPC: Port mapper failure

Either the server from which you are trying to mount is inactive, or its *portmap* daemon is inactive or hung. Try logging in to that system. If you can log in, give this command:

#### /usr/etc/rpcinfo -p hostname

This should produce a list of registered program numbers. If it does not, start the *portmap* daemon again. Note that starting the *portmap* daemon again requires that you kill and restart *inetd*, *ypbind*, and *ypserv*. *ypbind* is active only if you are using the NIS service. The *ypserv* daemon only runs on NIS servers. See network(1M) for information about how to stop and restart daemons.

For dealing with a server that is inactive or whose *portmap* daemon is not responding, you should reboot the server.

If you cannot *rlogin* to the server, but the server is operational, check your network connection by trying *rlogin* to some other system. Also check the server's network connection.

mount: ... server not responding: RPC: Program not registered

This means *mount* reached the *portmap* daemon but the NFS mount daemon (see mountd(1M)) was not registered.

Go to the server and be sure that /usr/etc/rpc.mountd exists and that an entry appears in /etc/inetd.conf exactly like this (shown wrapped):

```
mountd/1 dgram rpc/udp wait root
/usr/etc/rpc.mountd mountd
```

Give the command **ps** -de to be sure that the internet daemon (*inetd*) is running. If you had to change /etc/inetd.conf, give this command:

#### /etc/killall 1 inetd

This command informs *inetd* that you have changed */etc/inetd.conf*.

#### mount: ... No such file or directory

Either the remote directory or the local directory does not exist. Check your spelling. Use the *ls* command for the local and remote directories. For SGI systems, check to see if you are attempting to access a hidden file or directory:

showmount -x servername

and check for file systems exported without the **nohide** option.

#### mount: not in export list for ...

Your host name is not in the export list for the file system you want to mount from the server. You can get a list of the server's exported file systems with this command:

showmount -e servername

If the file system you want is not in the list, or your host name or network group name is not in the user list for the file system, log in to the server and check the <code>/etc/exports</code> file for the correct file system entry. A file system name that appears in the <code>/etc/exports</code> file but not in the output from <code>showmount</code> indicates that you need to run <code>exportfs</code>.

#### mount: ... Permission denied

This message is a generic indication that some authentication failed on the server. It could simply be that you are not in the export list (see previous message), the server could not figure out who you are, or the server does not recognize that you are who you say you are. Check the server's /etc/exports. In the last case, check the consistency of the NIS and local host name and user ID information.

#### mount: ... Not a directory

Either the remote path or the local path is not a directory. Check your spelling and use the *ls* command for both the local and remote directories.

### mount: ... You must be root to use mount

You must do the mount as root on your system because it affects the file system for the whole system, not just your directories.

## Verbose automount and autofs Error Messages

The following error messages are likely to be displayed if *automount* or *autofs* fails and the verbose option is on (-v option). Below each error message is a description of the probable cause of the problem.

bad directory directory in direct map mapname

While scanning a direct map, the automatic mounter has found an entry directory without a leading "/". Directories in direct maps must be full pathnames.

bad directory directory in indirect map mapname

While scanning an indirect map, the automatic mounter has found an entry directory containing a "/". Indirect map directories must be simple names, not pathnames.

can't mount server: pathname: reason

The mount daemon on the server refuses to provide a file handle for *server:pathname*. Check the server's export list.

Couldn't create mountpoint mountpoint: reason

The automatic mounter was unable to create a mount point required for a mount. This most frequently occurs when attempting to hierarchically mount all of a server's exported file systems. A required mount point may exist only in a file system that cannot be mounted (it may not be exported) and it cannot be created because the exported parent file system is exported read only.

leading space in map entry entry text in mapname

The automatic mounter has discovered an entry in an automatic mounter map that contains leading spaces. This is usually an indication of an improperly continued map entry. For example:

foo
bar geez:/usr/geez

In this example, the warning is generated when the automatic mounter encounters the second line, because the first line should be terminated with a backslash (\).

mapname: Not found

The required map cannot be located. This message is produced only when the **-v** option is given. Check the spelling and pathname of the map name.

NIS bind failed

The automatic mounter was unable to communicate with the *ypbind* daemon. This is information only—the automatic mounter continues to function correctly provided it requires no explicit NIS support. If you need NIS, check to see if there is a *ypbind* daemon running.

no mount maps specified

The automatic mounter was invoked with no maps to serve (or no *auto\_master* file for *autofs*), and it cannot find the NIS *auto.master* map. Recheck the command, and check for the existence of an NIS *auto.master* map:

ypwhich -m | grep auto.master

remount server: pathname on mountpoint: server not responding

The automatic mounter has failed to remount a file system it previously unmounted. This message may appear at intervals until the file system is successfully remounted.

server: pathname already mounted on mountpoint

The automatic mounter is attempting to mount over a previous mount of the same file system. This could happen if an entry appears both in <code>/etc/fstab</code> and in an automatic mounter map (either by accident or because the output of <code>mount -p</code> was redirected to <code>/etc/fstab</code>). Delete one of the redundant entries.

WARNING: mountpoint already mounted on

The automatic mounter is attempting to mount over an existing mount point. This is indicative of an automatic mounter internal error (bug).

WARNING: mountpoint not empty

The mount point is not an empty directory. The directory contains entries that are hidden while the automatic mounter is mounted there. This is advisory only.

# General automount and autofs Error Messages

This section lists error messages generated by *automount* and *autofs* that can occur at any time.

## autofs Only Error Messages

hostname: NOTICE: [autofs]: a request to mount directory directory failed autofs has received a request to perform a bad mount. You will get this error only if the autofs systume variable autofs\_logging=ON is set.

## automount Only Error Messages

exiting This is an advisory message only. The automounter has received a SIGTERM (has been killed) and is exiting.

NFS server (pid@mountpoint) not responding; still trying

An NFS request made to the *automount* daemon with process identifier *pid* serving *mountpoint* has timed out. The automounter may be temporarily overloaded or dead. Wait a few minutes. If the condition persists, reboot the client or use *fuser* to find and kill all processes that use automounted directories (or change to a non-automounted directory in the case of a shell), kill the current *automount* process, and restart it again from the command line.

### autofs and automount Error Messages

bad entry in map mapname "directory" map mapname, directory directory: bad

The map entry is malformed, and the automatic mounter cannot interpret it. Recheck the entry; perhaps there are characters in it that need a special escape sequence.

Can't get my address

The automatic mounter cannot find an entry for the local system in the host database.

Cannot create UDP service

The automatic mounter cannot establish a UDP connection.

Can't mount mountpoint: reason

The automatic mounter couldn't mount its daemon at *mountpoint*.

Can't update pathname

Where *pathname* is */etc/mtab* (*automount*) it means that the automounter was not able to update the mount table. Check the permissions of the file

couldn't create pathname: reason

Where *pathname* is /tmp\_mnt (automount) or the argument to the **-M** command line option.

dir mountpoint must start with '/'

The automatic mounter mount point must be given as full pathname. Check the spelling and pathname of the mount point.

hierarchical mountpoints: pathname1 and pathname2

The automatic mounter does not allow its mount points to have a hierarchical relationship. An automounter mount point must not be contained within another automounted file system.

host server not responding

The automatic mounter attempted to contact *server* but received no response.

hostname: exports: rpc\_err

Error getting export list from *hostname*. This indicates a server or network problem.

mapname: yp\_err

Error in looking up an entry in an NIS map. May indicate NIS problems.

Mount of server: pathname on mountpoint: reason

The automatic mounter failed to do a mount. This may indicate a server or network problem.

mountpoint: Not a directory

The automatic mounter cannot mount itself on *mountpoint* because *mountpoint* is not a directory. Check the spelling and pathname of the mount point.

nfscast: cannot send packet: reason

The automatic mounter cannot send a query packet to a server in a list of replicated file system locations.

nfscast: cannot receive reply: reason

The automatic mounter cannot receive replies from any of the servers in a list of replicated file system locations.

nfscast:select: reason Cannot create socket for nfs: rpc\_err

These error messages indicate problems attempting to contact servers for a replicated file system. This may indicate a network problem.

option ignored for directory in mapname

The automatic mounter has detected an unknown mount option. This is advisory only. Correct the entry in the appropriate map.

pathconf: server: server not responding

The automatic mounter is unable to contact the mount daemon on the server that provides portable operating systems based on UNIX (POSIX) *pathconf* information.

pathconf: no info for server:pathname

The automatic mounter failed to get *pathconf* information for *pathname*.

server:pathname-linkname : dangerous symbolic link

The automatic mounter is trying to use *server:pathname* as a mount point but it is a symbolic link that resolves to a pathname referencing a mount point outside of /tmp\_mnt ((automount)) or the mount point set with the -M option). The automatic mounter refuses to do this mount because it could cause problems in the system's file system (for example, mounting on /usr rather than in /tmp\_mnt).

server: pathname no longer mounted

The automatic mounter is acknowledging that *server:pathname*, which it mounted earlier, has been unmounted by the *umount* command. The automounter notices this within 1 minute of the unmount or immediately, if it receives a SIGHUP (*automount*).

svc\_register failed

The automatic mounter cannot register itself as an NFS server. Check the kernel configuration file.

trymany: servers not responding: reason

No server in a replicated list is responding. This may indicate a network problem.

WARNING: default option "option" ignored for map mapname

Where *option* is an unrecognized default mount option for the map *mapname*.

WARNING: pathname: line line\_number: bad entry

Where *pathname* is */etc/mtab* (*automount*) it means that the automounter has detected a malformed entry in the */etc/mtab* file.

### **General CacheFS Errors**

This section describes the error messages that may be generated from commands used to administer the CacheFS file system.

## cfsadmin Error Messages

This section gives detailed descriptions of the CacheFS *cfsadmin* command failures that generate error messages.

cfsadmin: Cache name is in use and cannot be modified.

This error occurs when you attempt to remove a cache ID from the cache *name*, if the cache is active (has mounted file systems).

cfsadmin: cachepath already exists.

The cache directory path *cachepath* specified with the *cachedir* option already exists. The last component of the path *cachepath* must not exist when creating a cache. All other path components must exist.

cfsadmin: Cache cachedir is in use and cannot be modified.

The cache *cachedir* was in use when an attempt was made to modify the contents of the cache label. This operation may only be performed when the cache has no mounted file systems.

- cfsadmin: Cache size cannot be reduced, maxblocks current p%, requested n% An attempt was made to reduce the maximum file system block allocation percentage from p% to n%. The allocation can only be increased.
- cfsadmin: Cache size cannot be reduced, maxfiles current p% requested n% An attempt was made to reduce the maximum number of files allocated from p% to n%. The allocation can only be increased.
- cfsadmin: cacheid is not a valid cache id.

The cache identifier given by *cacheid* is not valid. You may have specified an invalid cache identifier on the command line for *cfsadmin*. This can occur when deleting a cache.

cfsadmin: Could not open option file optpath

The cache option file *optpath* could not be opened. The entire cache should be removed and reconstructed.

cfsadmin: Could not open resource: errmsg, run fsck

The resource file *resource* could not be opened in order to enlarge it or mark it as dirty. The error is given in *errmsg*. Run *fsck*.

cfsadmin: Could not read option file optpath

The cache option file *optpath* could not be read. The entire cache should be removed and reconstructed.

cfsadmin: Could not read cache\_usage, val, run fsck

The cache usage structure could not be read from the resource file. *val* is the return value from *read*.

cfsadmin: Could not write cache\_usage, val, run fsck

The cache usage structure could not be written to the resource file. *val* is the return value from *write*.

cfsadmin: Could not write file, val, run fsck

The expanded resource file could not be initialized. *val* is the return value from *write*.

cfsadmin: create resource failed: errmsg

The cache resource file *resource* could not be created. The system error is given in *errmsg*.

cfsadmin: creating labelpath failed.

The cache label file *labelpath* could not be created. This message always appears with one of the following:

Could not remove labelpath: errmsg Error creating labelpath: errmsg Writing labelpath failed: errmsg Writing labelpath failed on sync: errmsg

In each case, the system error is given in *errmsg*.

cfsadmin: lowblocks can't be >= hiblocks.

The block allocation specified by *minblocks* is greater than or equal to that specified by *maxblocks*. *minblocks* must be less than *maxblocks*.

cfsadmin: lowfiles can't be >= hifiles.

The file allocation specified by *minfiles* is greater than or equal to that specified by *maxfiles*. *minfiles* must be less than *maxfiles*.

cfsadmin: must be run by root

You must be logged in as root to run cfsadmin.

cfsadmin: Reading cachelabel failed.

The cache label file *cachelabel* could not be read. This message appears with one of the following messages:

Cannot stat file cachelabel: errmsg
File cachelabel does not exist.
Cache label file cachelabel corrupted
Cache label file cachelabel wrong size
Error opening cachelabel: errmsg
Reading cachelabel failed: errmsg

The above messages occur when the cache label file is not a regular file or the label contains the incorrect cache version. The system error is given in *errmsg*.

cfsadmin: Resource file has wrong size *cursize expected*, run *fsck*The size of the resource file is incorrect. Its size is *cursize* when it should be *expected*.

## mount\_cachefs Error Messages

This section gives detailed descriptions of the CacheFS mounting failures that generate error messages.

*mount\_cachefs* is normally executed from *mount*.

mount\_cachefs: acregmin cannot be greater than acregmax

The specified acregmin option has a value greater than that for acregmax.

mount\_cachefs: acdirmin cannot be greater than acdirmax

The specified acdirmin option has a value greater than that for acdirmax.

mount\_cachefs: mount failed, options do not match.

The mount options supplied on the *mount* command are not compatible with the mount options currently set for the cache. This occurs when there are multiple mount points for one cache. All mount points must have the same options.

mount\_cachefs: must be run by root

You must be logged in as root to run mount.

mount\_cachefs: only one of non-shared or write-around may be specified Both of the options **non-shared** and **write-around** have been specified. Only one is allowed.

mount\_cachefs: rw and ro are mutually exclusive

Both of the options **rw** and **ro** have been specified. Only one is allowed.

mount\_cachefs: suid and nosuid are mutually exclusive

Both of the options **suid** and **nosuid** have been specified. Only one is allowed.

## umount\_cachefs Error Messages

This section gives detailed descriptions of the CacheFS unmounting failures that generate error messages.

*umount\_cachefs* is normally executed from *umount*.

umount\_cachefs: could not exec /sbin/umount on back file system *errmsg*An attempt was made to run *umount* on the back file system and failed.

The system error is given in *errmsg*.

umount\_cachefs: must be run by root
You must be logged in as root to run umount.

umount\_cachefs: warning: dir not in mtab

The mount point directory *dir* has no entry in the mount table. This means that the mount table has been corrupted. The *umount* command can still be successful; however, the back file system can not be unmounted.

# Index

| # in maps, 62 & automatic mounters metacharacter, 47 * automatic mounters metacharacter, 48 + in maps, 51 \ automatic mounters metacharacter, 49 {} in maps, 50                                                       | setting up custom environment, 61-66 setting up default environment, 60 starting command, 63 symbolic links, 45, 88 testing, 66 verifying process is running, 64 automatic mounters and environment variables, 50 automatic mounters metacharacter ("), 49 automount command, 24, 60, 63, 64, 75 at system startup, 88 error messages, 95-99 killing, 76 |
|----------------------------------------------------------------------------------------------------|----------------------------------------------------------------------------------------------------|
| access export option, 16, 17 anon export option, 15, 17 asynchronous data transfer, 11 attribute caching, 22 AutoFS, 3 autofs command, 25, 60, 63 autofsd command, 25 autofsd daemon, 6                               | B back file system, 33 bg mount option, 21, 23 biod daemon, 87                                                                                                    |
| AutoFS file system, 5 automatic mounters at system startup, 88 definition, 10 maps, 26, 27 map types, 28, 88 metacharacters, 47-49 modifying maps, 75 NIS maps, 51 process description, 23-32, 87 recommendations, 32 | cached file systems back file system, 33 creating, 69 definition, 7 deleting, 79 displaying information about, 78 front file system, 33 maxblocks parameter, 39 maxfiles parameter, 39                                                                                                    |

| modifying parameters, 77 mounting, 70   | mount, 92-94 verbose autofs and automount, 95-96   |
|-----------------------------------------|----------------------------------------------------|
| mounting a CD-ROM, 71                   | /etc/auto_master file, 29, 62                      |
| parameters, 38                          | /etc/auto.indirect file, 76                        |
| setting parameters, 69                  | /etc/auto.master file, 29, 62, 75                  |
| setting up, 69                          | /etc/config/auto_master file, 63                   |
| CacheFS                                 | /etc/config/autofs.options file, 23, 27, 60, 63    |
| troubleshooting, 89                     | /etc/config/automount.options file, 23, 26, 60, 63 |
| cfsadmin command, 37, 69, 77, 79        |                                                    |
| chkconfig command                       | /etc/config/nfsd.options file, 74                  |
| automatic mounters flag, 23, 60, 63     | /etc/exports file, 14-17, 26, 27, 56               |
| cachefs flag, 68                        | /etc/fstab file, 34                                |
| lockd flag, 67                          | /etc/fstab file, 20-22, 57-59, 77, 82              |
| nfs flag, 54, 57, 60                    | /etc/init.d/autoconfigure script, 55, 58           |
| client definition, 7                    | /etc/init.d/network script, 14, 23, 54, 63, 68, 88 |
| performance, 74                         | /etc/mtab file, 19, 25, 32, 64, 82                 |
| setting up, 57-59                       | /etc/rmtab file, 15                                |
| client-server model, 7                  | /etc/xtab file, 15, 60                             |
| crash recovery                          | exported filesystems                               |
| and lock manager, 12                    | different pathname, 9                              |
| and network status monitor, 12          | exportfs command. See exportfs command.            |
| 414 116 11 6 11 6 11 6 11 6 11 6 11 6 1 | export options, 15                                 |
|                                         | local to server, 14                                |
| D                                       | recommendations, 17                                |
|                                         | exportfs command, 14-17, 56                        |
| delayed writes, 11                      | exporting                                          |
| deleting                                | definition, 7                                      |
| cached file systems, 79                 | parent and child directories, 8                    |
| direct maps, 29-32, 62                  | restrictions, 8                                    |
| modifying, 76                           | exporting security caveats, 18                     |
| diskless workstations, 5                | export options, 15                                 |
| E                                       | F                                                  |
| environment variables in maps, 50       | failure                                            |
| error messages                          | of client, 10, 12, 84                              |
| automount and autofs, 97-99             | of network, 10, 12, 84, 87                         |
| •                                       | of remote mount, 85                                |

| of server, 10, 12, 21, 83  fg mount option, 21  file handle, 88  file locking service. <i>See</i> lock manager.  front file system, 33                                                                                                    | crash recovery, 12<br>description, 11<br>setting up, 67<br>verifying, 67<br>loopback mounting, definition, 9                                                                                                    |
|----------------------------------------------------------------------------------------------------|----------------------------------------------------------------------------------------------------|
| G                                                                                                    | М                                                                                                    |
| group mounts, 44-45 grpid mount option, 22                                                                                                    | maps<br># in maps, 62<br>& metacharacter, 47<br>* metacharacter, 48                                                                                                    |
| Н                                                                                                    | + in maps, 51<br>\ metacharacter, 49                                                                                                    |
| hanging, 85-87 hard-mounted filesystems, 21, 85 hard mount option, 21 hierarchical mounts, 45 host database, 26, 27 -hosts map, 30, 60  I indirect maps, 29, 31, 62, 76 \$ in maps, 50 - in maps, 51 input/output management, 11 IP address translation, 82 | {} for environment variables, 50 alternate servers, 46 automatic mounters, 28 definition, 26, 27 direct, 29-32, 62, 76 environment variables, 50 \$ for environment variables, 50 group mounts, 44-45 hierarchical, 45 indirect, 29, 31, 62, 76 — in maps, 51 master, 62, 75 " metacharacter, 49 metacharacters, 47-49 modifying, 75 NIS databases, 29 options, 30 supplementary maps, 51 |
| L                                                                                                    | types, 28<br>wild card, 48                                                                                                    |
| limiting cache, 38  lockd daemon, 67  lock manager application calls, 11                                                                                                    | master maps, 29, 62, 75  maxblocks  cfsadmin parameter, 39  maxfiles  cfsadmin parameter, 39                                                                                                    |

| metacharacters, 47-49                         | and OSI model, 4                        |
|-----------------------------------------------|-----------------------------------------|
| mount command                                 | definition, 4                           |
| error messages, 92-94                         | nfsd daemon, 74                         |
| how invoked, 18                               | NIS                                     |
| ignoring <i>fstab</i> entries, 22             | and maps, 29                            |
| mount process description, 18-22, 82          | and UNS, 5                              |
| on client, 57-59                              | databases, 82                           |
| options, 19                                   | definition, 5                           |
| temporary mounting, 75                        | documentation, 2                        |
| mounting                                      | maps, 51, 63                            |
| definition, 8                                 | netgroups for access lists, 17          |
| exported directories, 18                      | noauto mount option, 22                 |
| hard mounts, 21, 85                           | nodev mount option, 22                  |
| illustration, 9                               | <b>nohide</b> export option, 16, 17, 23 |
| mount point directories, 18                   | nointr mount option, 21, 23             |
| options, 21                                   | nosuid mount option, 22                 |
| process description, 18-22, 82                | nostra mount option, 22                 |
| recommendations, 23 remote mount failed, 85   |                                         |
| restrictions, 9                               | 0                                       |
| soft mounts, 21                               |                                         |
| temporary, 75                                 | ONC3/NFS                                |
|                                               | version, xvii                           |
| mounting a CD-ROM as a cached file system, 71 | options                                 |
| mounting cached file systems, 70              | CacheFS, 34                             |
| /– mount point, 29, 30                        | mount, consistency, 36                  |
| mount points                                  | •                                       |
| conflicts, 77                                 |                                         |
| definition, 9                                 | P                                       |
| empty or not?, 18                             |                                         |
| for automatic mounters, 26, 28                | performance is slow, 86                 |
| multihopping, 9                               | portmapper, 55, 82, 88                  |
|                                               | port mount option, 22                   |
| N                                             | private mount option, 21, 23            |
| IN .                                          | <b>proto</b> mount option, 21           |
| netgroups, 16, 17                             | r                                       |
| network lock manager. See lock manager.       |                                         |
|                                               | R                                       |
| network status monitor, 12                    |                                         |
| NFS                                           | release of ONC3/NFS, xvii               |

| remote devices, 87               | т                                      |
|----------------------------------|----------------------------------------|
| remote procedure call (RPC)      | •                                      |
| and lock manager, 11             | The, 38                                |
| and NFS, 4                       | timeo mount option, 21                 |
| retransmission rates, 87         | timeout limit, 21                      |
| retrans mount option, 21         | /tmp_mnt directory, 26, 60, 88         |
| ro export option, 15             | troubleshooting CacheFS, 89            |
| ro mount option, 21              | troubleshooting recommendations, 82-89 |
| root export option, 15, 17       | typograhical conventions, xx           |
| rpcinfo command, 55, 83          |                                        |
| rpc.lockd daemon, 67             |                                        |
| rpc.statd daemon, 67             | U                                      |
| rsize mount option, 21           | umount command, 46                     |
| rw export option, 15             | unexporting, definition, 8             |
| rw mount option, 21              | United Name Service(UNS), 5            |
|                                  | unmount command, 19                    |
| 6                                | unmounting                             |
| S                                | definition, 8                          |
| secure installations, 17         | /usr/etc/resolv.conf file, 82          |
| security                         | •                                      |
| exporting caveats, 17            |                                        |
| secutiry                         | V                                      |
| exporting caveats, 18            | /var/adm/SYSLOG file, 82               |
| server                           | version of ONC3/NFS, xvii              |
| daemons, 74                      | version of Orvest, avii                |
| definition, 7                    |                                        |
| setting up, 54-56                | W                                      |
| sgi_mountd daemon, 55, 83        |                                        |
| showmount command, 15            | wsize mount option, 21                 |
| soft-mounted filesystems, 21, 85 | wsync export option, 16, 17            |
| soft mount option, 21            |                                        |
| statd daemon, 12, 67             |                                        |
| stateless protocol, 10           |                                        |
| supplementary maps, 51           |                                        |
| synchronous writes, 11, 16, 17   |                                        |